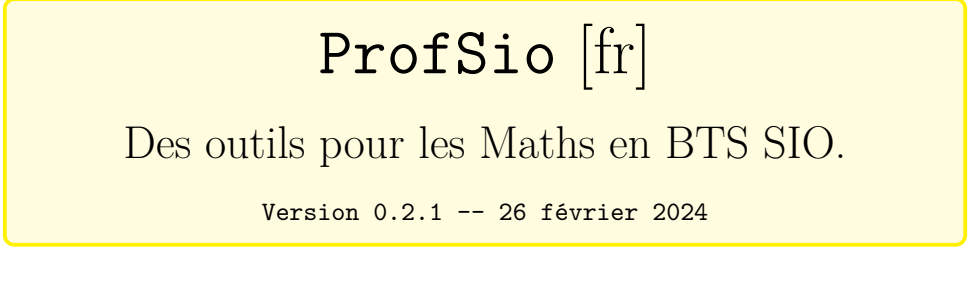

Cédric Pierquet (c pierquet -- at -- outlook . fr) <https://github.com/cpierquet/profsio>

- $\triangleright$  Commandes spécifiques pour le programme de Mathématiques en BTS SIO<sup>[1](#page-0-0)</sup>.
- $\blacktriangleright$  Créer des diagrammes MPM<sup>[2](#page-0-1)</sup> (Méthode des Potentiels Métra).
- I Créer (et simplifier) des tables de Karnaugh avec mise en valeur (manuelle) des regroupements.
- I Créer des graphes simples ou des diagrammes sagittaux, travailler sur les matrices.
- $\blacktriangleright$  Créer des tables de vérité (via LuaLAT<sub>E</sub>X) grâce au code du package luatruthtable <sup>[3](#page-0-2)</sup>.

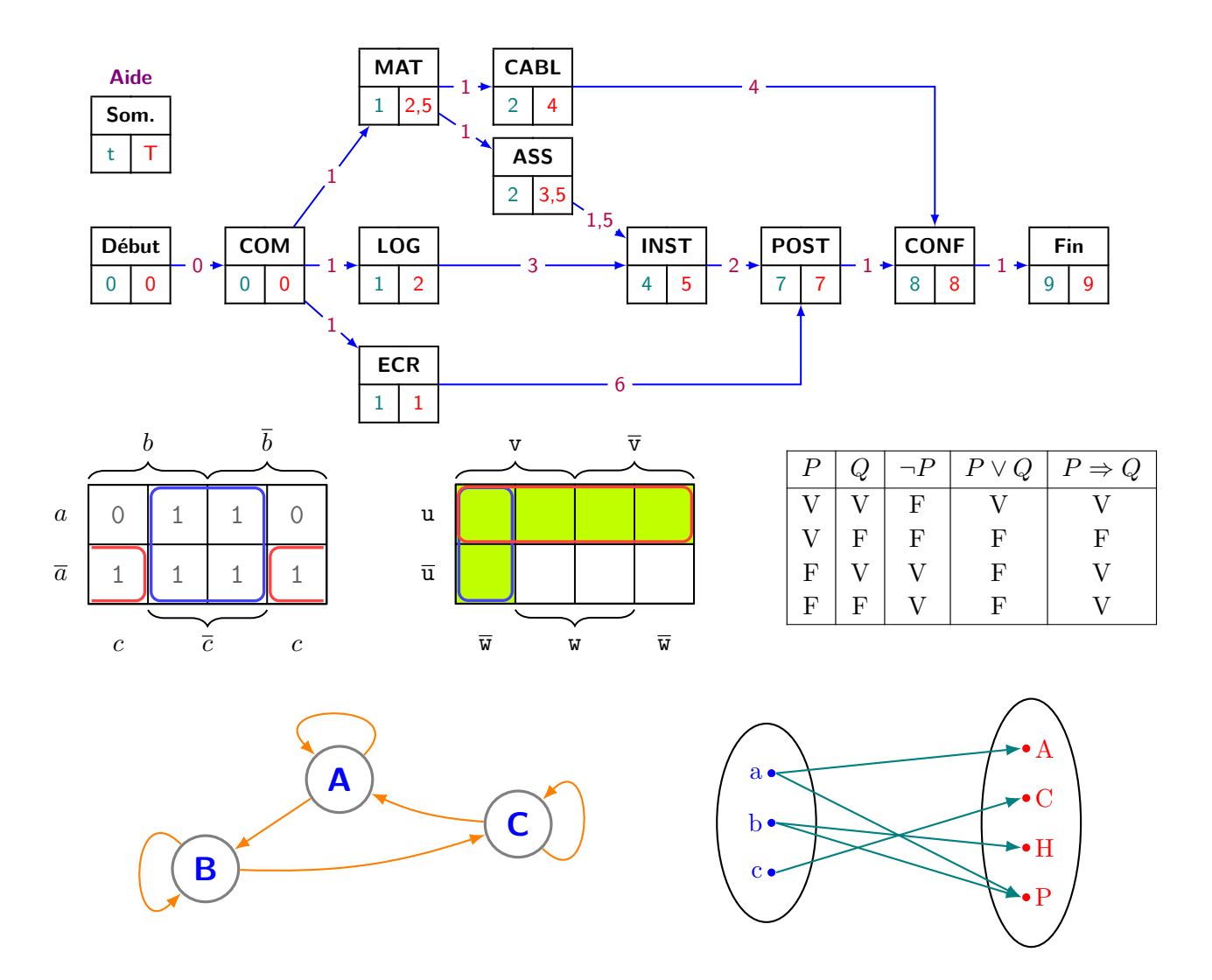

<span id="page-0-0"></span><sup>1.</sup> Brevet de Technicien Supérieur - Services Informatiques aux Organisations: [\[Lien\]](https://www.letudiant.fr/etudes/bts/bts-sio-services-informatiques-aux-organisations.html) sur le site de L'Étudiant

<span id="page-0-1"></span><sup>2.</sup> Méthode des Potentiels Métra: [\[Lien\]](https://fr.wikipedia.org/wiki/Méthode_des_potentiels_métra) sur le site de Wikipedia

<span id="page-0-2"></span><sup>3.</sup> Package LATEX: [\[Lien\]](https://ctan.org/pkg/luatruthtable) sur le site du CTAN

# <span id="page-1-0"></span>**Table des matières**

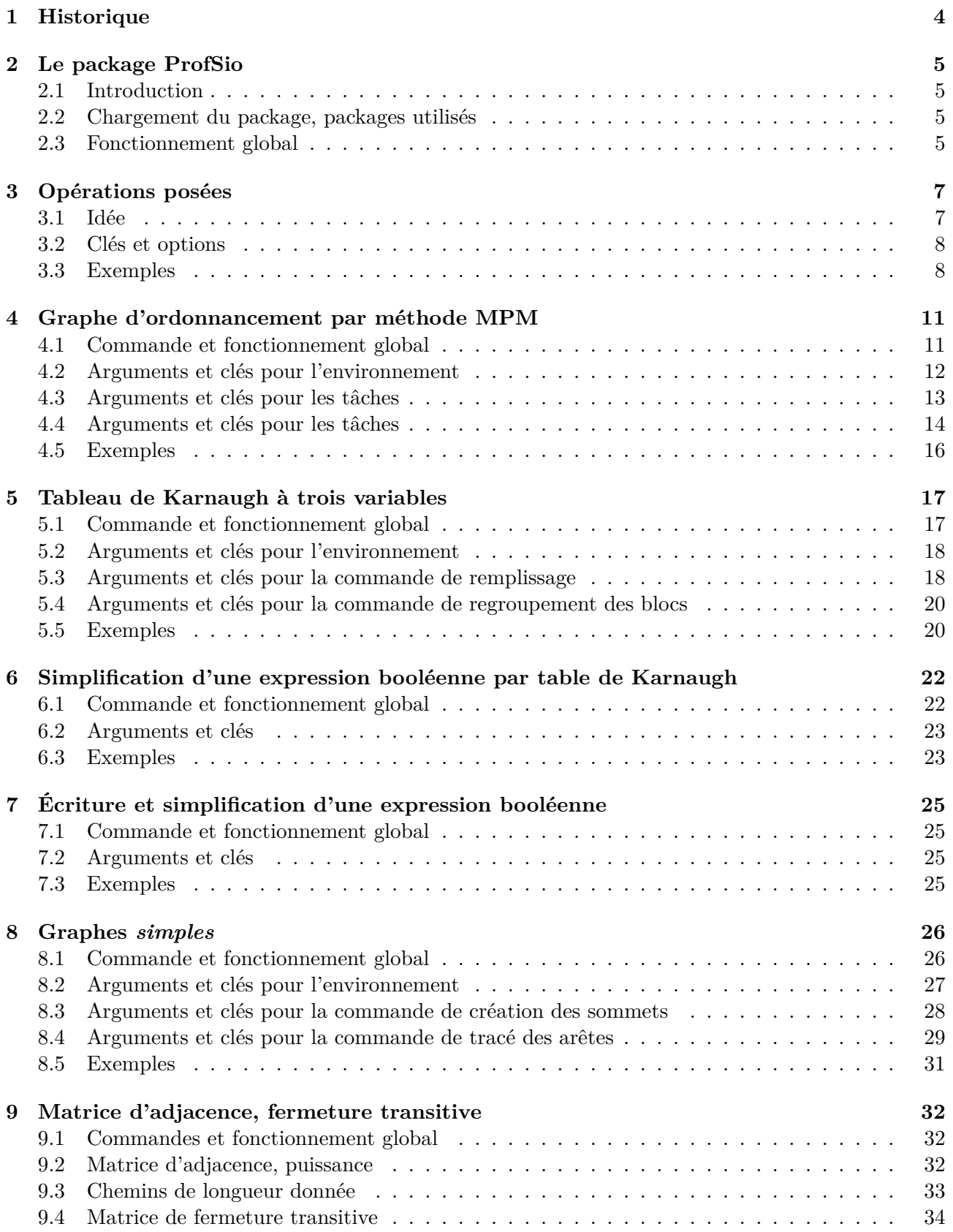

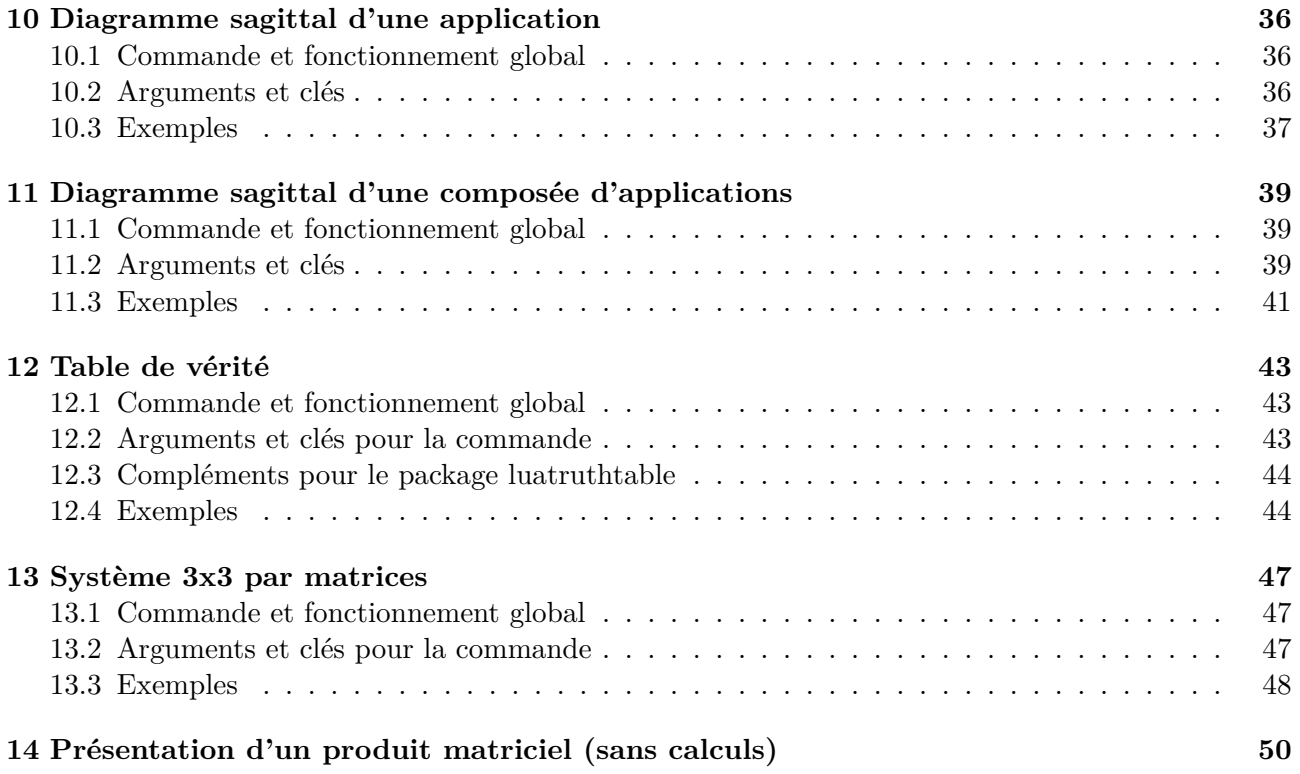

# <span id="page-3-0"></span>**1 Historique**

- v0.2.1 : Opérations posées (en binaire, hexadécimal et décimal)
- v0.2.0 : Systèmes 3x3 par matrices + *présentation* d'un produit matriciel
- v0.1.9 : Travail sur les matrices d'adjacence (chemins, puissances, fermeture)
- v0.1.8 : Possibilité de créer le tableau de Karnaugh via une expression booléenne : Corrections mineures
- v0.1.7 : Possibilité de simplifier une expression booléenne *directement* + amélioration des espaces
- v0.1.6 : Correction dans les simplifications de Karnaugh + Simplification du contraire
- v0.1.5 : Commande pour simplifier une table de Karnaugh à trois variables
- v0.1.4 : Possibilité de remplir une table de Karnaugh sans virgule
- v0.1.3 : Style alternatif et Clé 〈PoliceTT〉 pour les tables de Karnaugh
- v0.1.2 : Clé 〈Offset〉 pour les diagrammes sagittaux + Diagrammes sagittaux de composées. : Ajout des tables de vérité (via LuaLAT<sub>EX</sub>).
- v0.1.1 : Mise à jour de la documentation + Diagrammes sagittaux.
- v0.1.0 : Version initiale.

# <span id="page-4-0"></span>**2 Le package ProfSio**

#### <span id="page-4-1"></span>**2.1 Introduction**

 $\boldsymbol{\theta}$ 

Le package ProfSio propose quelques commandes pour travailler sur des points particuliers de Mathématiques enseignées en BTS SIO :

- opérations posées en base  $2/10/16$ ;
- $-$  graphes d'ordonnancement par la méthode  $\operatorname{MPM}$  ;
- $-$ expressions booléennes et tableaux de Karnaugh pour 3 variables ;
- $-$ graphes $\emph{simples}$ orientés ou pondérés, des diagrammes sagittaux ;
- tables de vérité (via LuaLAT<sub>E</sub>X);
- etc

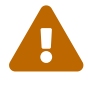

Le code ne propose pas de « résolution » du graphe MPM ou de représentation « automatique » d'un graphe, il ne consiste *qu'en* une mise en forme du graphe MPM, du tableau de Karnaugh ou du graphe.

Cependant, il est propose de « simplifier » des expressions booléennes, et pour les tables de vérité, le code se charge de créer le tableau entièrement, grâce aux données du package luatruthtable (légèrement *patchées*.

#### <span id="page-4-2"></span>**2.2 Chargement du package, packages utilisés**

 $\boldsymbol{\Theta}$ 

 $\boldsymbol{\theta}$ 

Le package se charge, de manière classique, dans le préambule.

Il n'existe pas d'option pour le package, et xcolor n'est pas chargé.

```
\documentclass{article}
\usepackage{ProfSio}
```
ProfSio charge les packages suivantes :

- tikz, pgffor, xintexpr, tabularray, simplekv, xstring, calc et listofitems ;
- nicematrix, siunitx et luacode (uniquement si le compilateur détecté est Lua $\mathbb{F}\mathrm{F}\mathrm{X})$  ;
- les librairies tikz :
	- tikz.positioning, tikz.babel, tikz.calc ;
	- tikz.decorations.pathreplacing et tikz.decorations.markings ;
	- tikz.shapes, tikz.shapes.geometric, tikz.arrows et tikz.arrows.meta.

Il est compatible avec les compilations usuelles en latex, pdflatex, lualatex (obligatoire pour les tables de vérité !) ou xelatex.

#### <span id="page-4-3"></span>**2.3 Fonctionnement global**

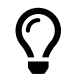

Les environnements sont créés avec Ti*k*Z, et la majorité des paramètres des tracés sont personnalisables : couleurs ; dimensions ; polices.

Le choix a été fait de :<br>
— présenter l'ordonne

- présenter l'ordonnancement par la méthode MPM, avec présentation des tâches *fixée* ;
- limiter les tableaux de Karnaugh pour 3 variables, avec présentation *fixée* ;
- de ne pas forcément proposer de modification de la présentation *globale*.

# <span id="page-6-0"></span>**3 Opérations posées**

### <span id="page-6-1"></span>**3.1 Idée**

 $\widehat{\zeta}$ 

L'idée est de proposer une commande poser une opération :

— addition/soustraction/multiplication ;

— avec retenues pour l'addition et la soustraction.

*%opération posée* \OpeBinDecHex[clés]{opération}

*%Addition* \OpeBinDecHex{9999+851}

 $1 \quad 1 \quad 1$ 9 9 9 9 + 8 5 1  $= 10850$ 

*%Soustraction binaire* \OpeBinDecHex[Base=bin]{10010-1101}

 $1_0 0 1_0$  $-$  1 1 1 0 1  $= 101$ 

*%Multiplication hexa* \OpeBinDecHex[Base=hex]{ACDC\*AF4} A C D C  $\times$   $\hfill$  A F  $4$ 

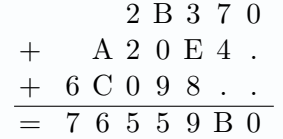

#### <span id="page-7-0"></span>**3.2 Clés et options**

 $\blacklozenge$ 

En ce qui concerne la commande, les  $\langle cl \acute{\text{e}} \acute{\text{s}} \rangle$ , disponibles entre  $\langle ... \rangle$ , sont :

- $\langle$ Base $\rangle$  pour spécifier la base  $(\langle$ dec $\rangle$  par défaut);
- $\langle$ LimiteCapac $\rangle$  pour fixer une limite de chiffres  $(\langle 0 \rangle)$  pour aucune limite par défaut);
- $\langle$ SymbDecal $\rangle$  pour le symbole du décalages des multiplications  $(\langle \cdot \rangle)$  par défaut);
- $\langle$ Offset $\rangle$  pour l'espacement horizontal entre les chiffres  $(\langle 6pt \rangle$  par défaut);
- $\langle$ CouleurRetenue $\rangle$  pour la couleur des retenues dans les additions  $(\langle red \rangle$  par défaut);
- $\langle$ Interm $\rangle$  := booléen pour afficher les étapes intermédiaires des multiplications ( $\langle$ true $\rangle$ ) par défaut) ;
- 〈AffRetenues〉 := booléen pour afficher les retenues des additions/soustractions (〈true〉 par défaut) ;
- $\langle$ AffEgal $\rangle$  := booléen pour afficher le signe = du résultat  $(\langle true \rangle$  par défaut).

#### <span id="page-7-1"></span>**3.3 Exemples**

*%Addition décimale* \OpeBinDecHex{8475+6520}

1 8 4 7 5 + 6 5 2 0  $= 14995$ 

*%Addition binaire* \OpeBinDecHex[Base=bin]{1111+111}

*%Addition binaire, sans retenue(s)* \OpeBinDecHex[Base=bin,AffRetenues=false]{1111+111}

*%Addition hexa* \OpeBinDecHex[Base=hex]{ABC+DE} 1 1 A B C  $D E$ = B 9 A

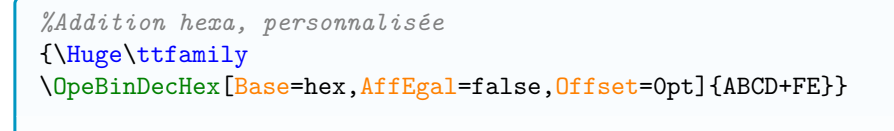

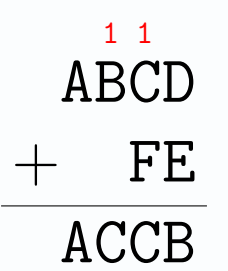

*%Addition binaire, limité à 4 bits* \OpeBinDecHex[Base=bin,LimiteCapac=4,Offset=2pt]{1111+111}

 $\frac{1111}{1111}$ + 111

 $= 0110$ 

*%Soustraction binaire* \OpeBinDecHex[Base=bin]{10000-111}

 $1_0 0_1 0_1 0_1$  $-$  1 1 1 1 1  $= 1001$ 

*%Multiplication binaire* \OpeBinDecHex[Base=bin,LimiteCapac=6]{110011\*101}

1 1 0 0 1 1  $\times$   $\qquad \quad \ \, 1 \; 0 \; 1$ 1 1 0 0 1 1  $+ 0000000$ .  $+ 110011...$  $= 1111111$ 

*%Mutiplication hexa, symbole de décalage '0'* \textsf{\OpeBinDecHex[Base=hex,SymbDecal=0]{ABCD\*FE}} A B C D  $\times$  F E 9 6 5 3 6 + A 1 1 0 3 0  $=$  A A 7 5 6 6

#### *%Mutiplication hexa* \texttt{\OpeBinDecHex[Base=hex]{ABCD\*FAFA}} A B C D  $\times$  F A F A 6 B 6 0 2  $+$  A 1 1 0 3.

 $+ 6 B 6 0 2.$  $+$  A 1 1 0 3 . . .  $= A 8 6 D F 8 3 2$ 

#### *%Mutiplication hexa, limité à 4 'chiffres'* \texttt{\OpeBinDecHex[Base=hex,LimiteCapac=4]{ABCD\*FAFA}}

A B C D  $\times$   $\qquad$  F A F A B 6 0 2  $+$  1 1 0 3 .  $+$  B602..  $+ 1103...$  $=$  F 8 3 2

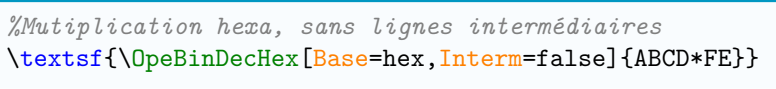

A B C D  $\times$  F E  $=$  A A 7 5 6 6

*%Soustraction hexa, sans signe '=', sans espacement horizontal* {\Huge\ttfamily\OpeBinDecHex[Base=hex,AffEgal=false]{ABCD-FE}}

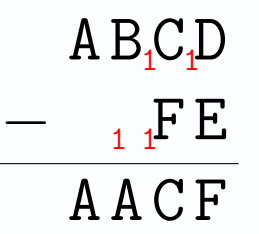

# <span id="page-10-0"></span>**4 Graphe d'ordonnancement par méthode MPM**

#### <span id="page-10-1"></span>**4.1 Commande et fonctionnement global**

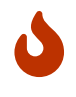

L'environnement dédié à la création du graphe d'ordonnancement est GrapheMPM. C'est en fait un environnement tikzpicture personnalisé. Les commandes à utiliser dans l'environnement sont :

- \MPMPlaceNotice ;
- \MPMPlaceTache ou \MPMPlaceTaches ;
- \MPMPlaceDuree ou \MPMPlaceDurees.

```
\begin{GrapheMPM}[clés]<options tikz>
    \MPMPlaceNotice(*)(coordonnées)
    \MPMPlaceTache(coordonnées)(Tâche)(Dates)
    \MPMPlaceTaches{ (coordA)(TâcheA)(DatesA) / (coordB)(TâcheB)(DatesB) / ... }
    \MPMPlaceDuree[clés]{TâcheA>TâcheB,durée}<options tikz>
    \MPMPlaceDurees[clés]{TâcheA>TâcheB,durée / TâcheC>TâcheD,durée }<options tikz>
\end{GrapheMPM}
```

```
\begin{GrapheMPM}
    \MPMPlaceNotice(-2,2.15)
    \MPMPlaceTaches{ (0,0)(F)(2,4) / (3,1)(G)(5,7) / (6,0.5)(L)(9,9) }
    \MPMPlaceDurees{F>G,1 / G>L,2}
    \MPMPlaceDuree[Coude,SensCoude=VHV]{F.south>L.south,4}<near start>
\end{GrapheMPM}
   Aide
  Som.
  t T
                F
             2 \mid 4G
                               5 \mid 7 \mid -2 \rightarrow \mid L
                                                 9 9
                         1
                                           2
                                  4
```
Les tâches sont créées sous forme de *tableau* et sont associées à des nœuds, nœuds qui servent ensuite à positionner les durées des tâches.

 $\bigcirc$ 

#### <span id="page-11-0"></span>**4.2 Arguments et clés pour l'environnement**

```
\begin{GrapheMPM}[clés]<options tikz>
    %commandes
\end{GrapheMPM}
```
 $\bigcirc$ 

En ce qui concerne la création de l'environnement, les  $\langle$ clés $\rangle$  sont :

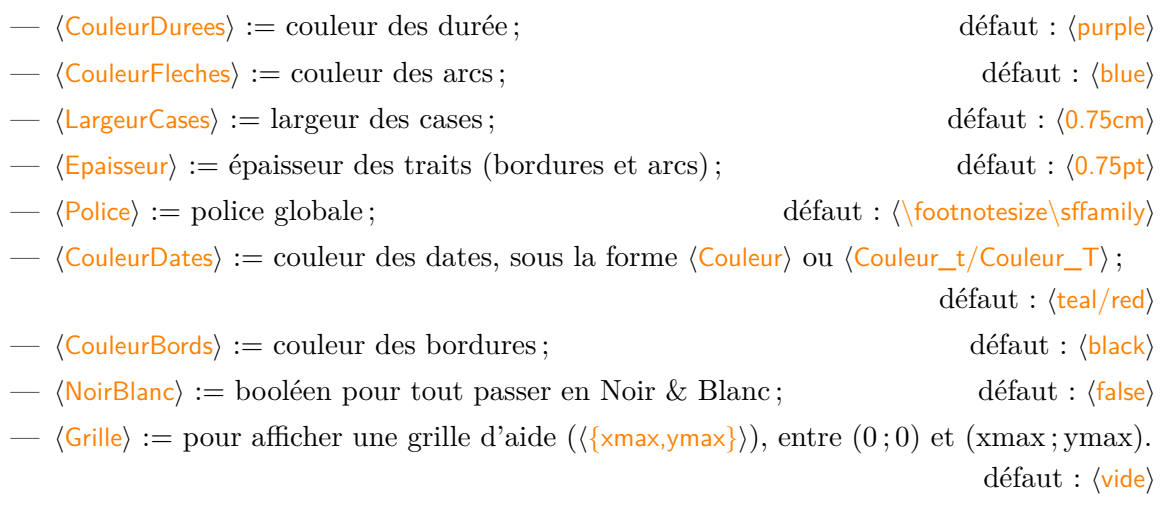

Le deuxième argument, optionnel et entre <...> propose des options, en langage tikz à passer à l'environnement.

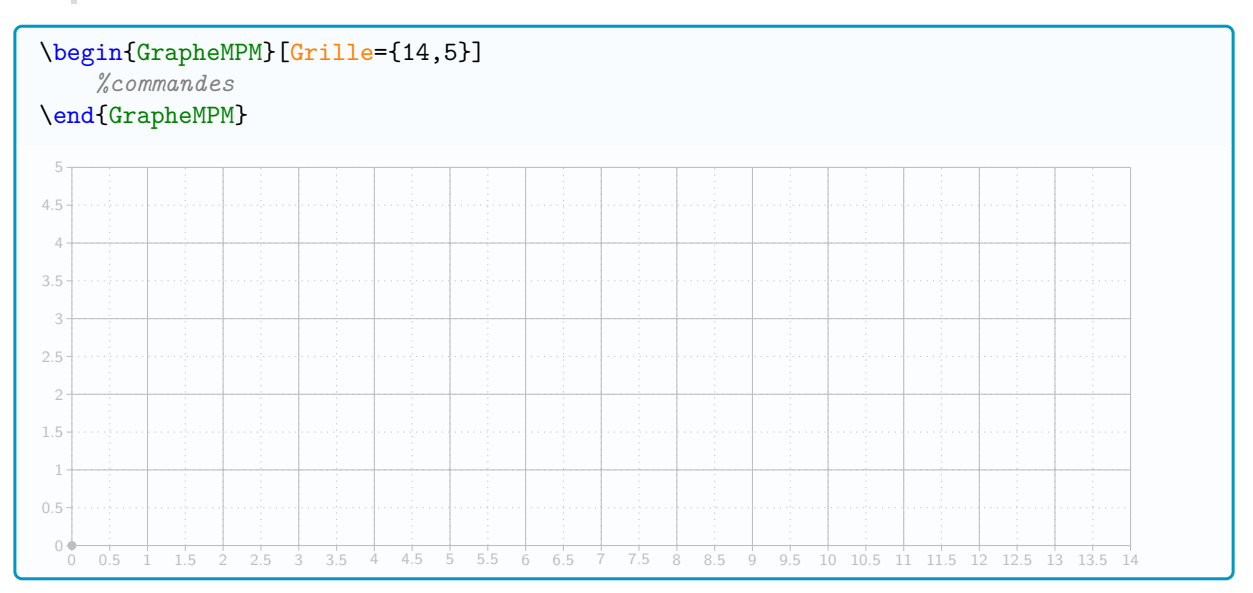

#### <span id="page-12-0"></span>**4.3 Arguments et clés pour les tâches**

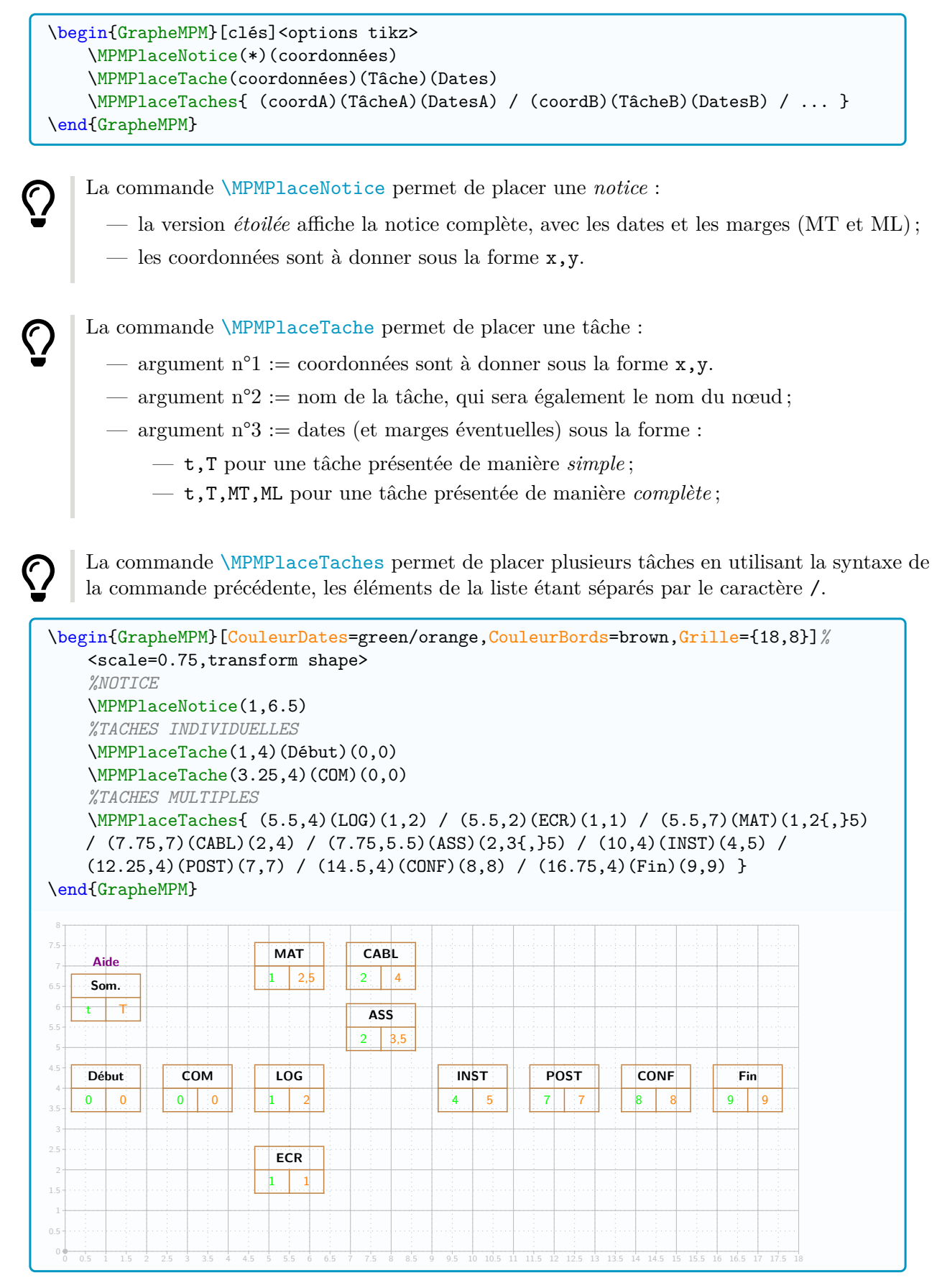

#### <span id="page-13-0"></span>**4.4 Arguments et clés pour les tâches**

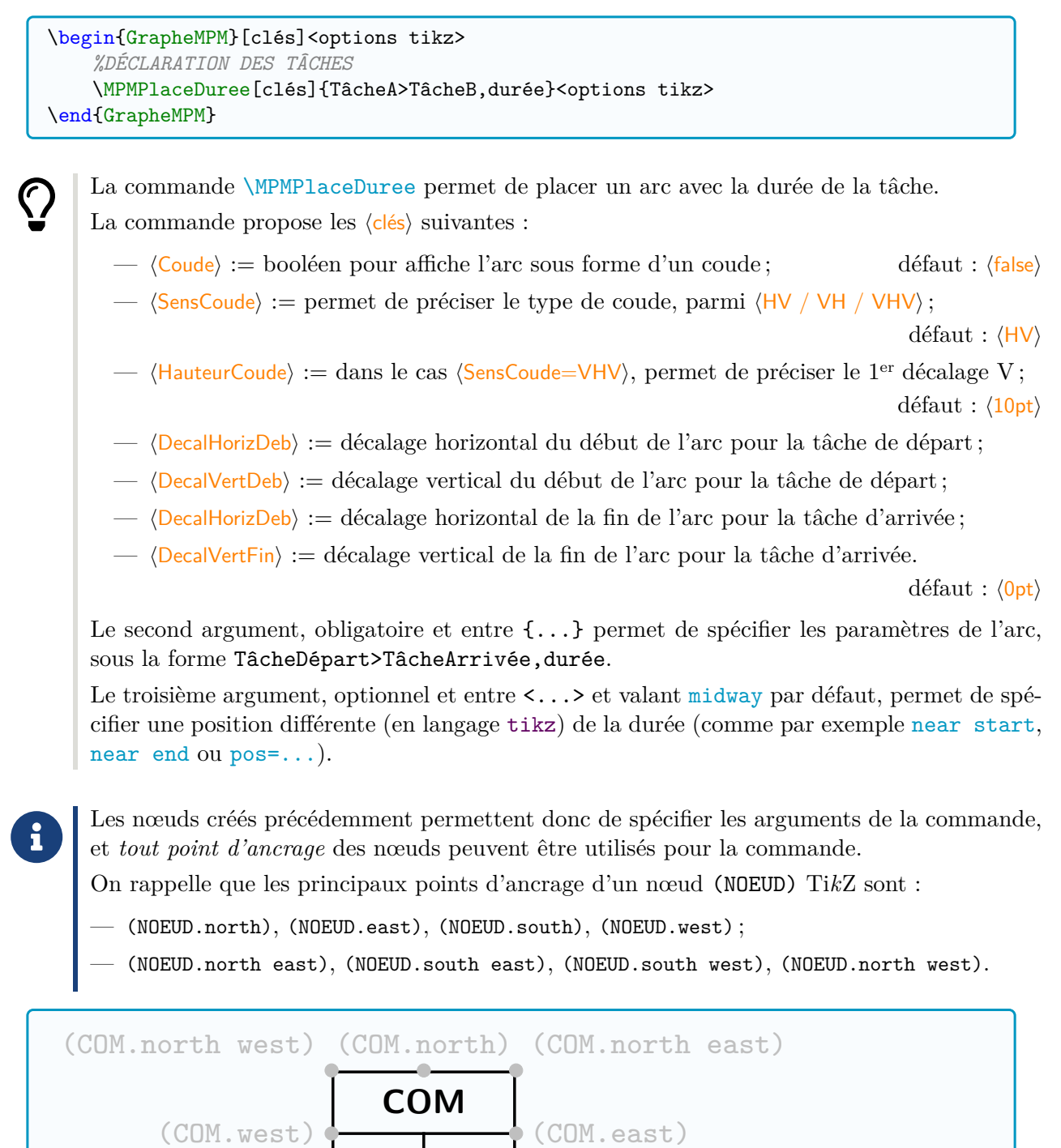

(COM.south) (COM.south west) (COM.south east)

 $\overline{O}$ 

Par défaut, les arcs pointent vers le *centre* du nœud, donc dans le cas d'arcs *coudés*, on peut utiliser des points d'ancrage pour une position optimale des arcs.

Exclamation-Triangle

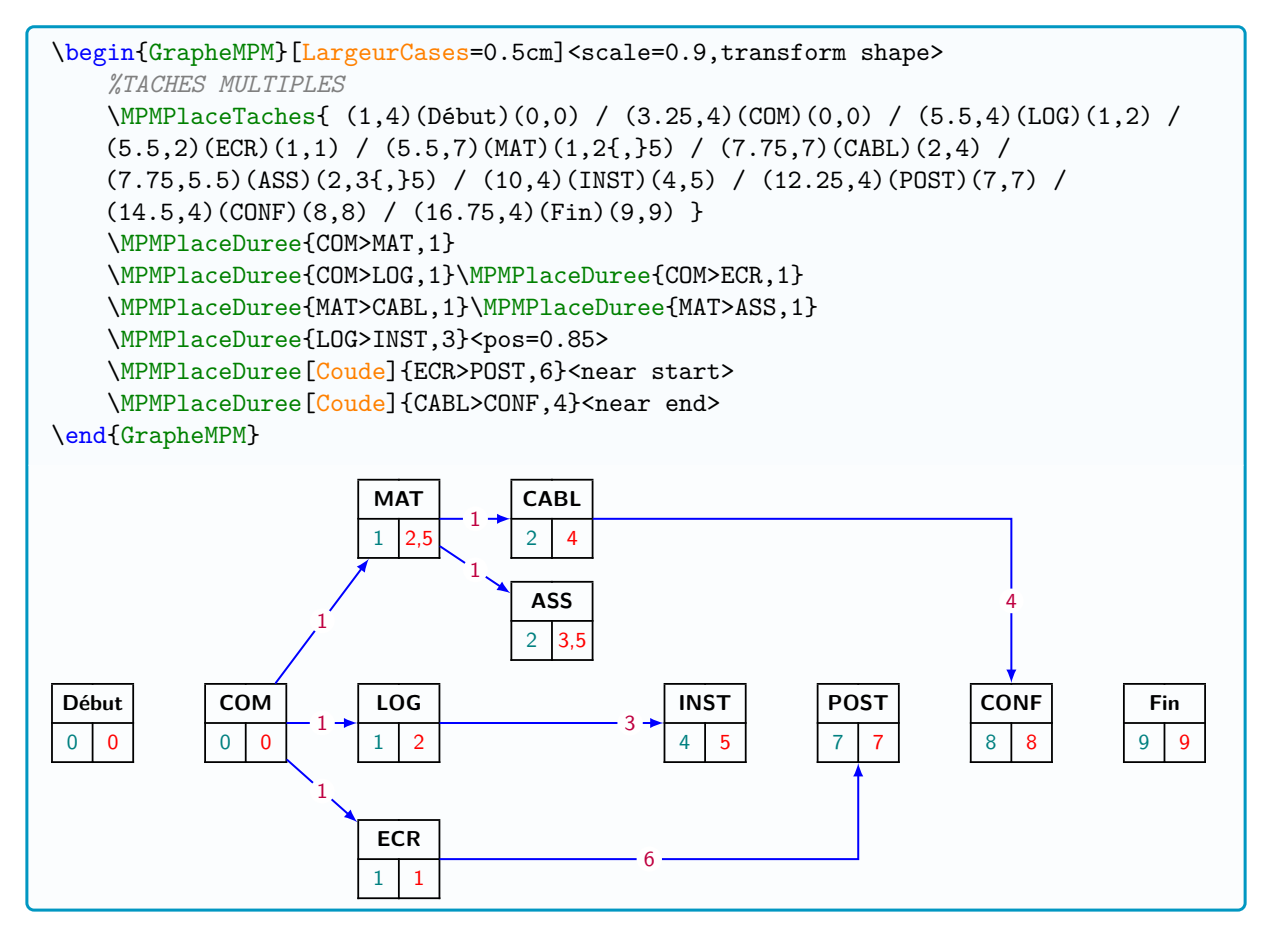

Dans le cas où plusieurs arcs ont les mêmes caractéristiques, on peut utiliser la commande de *placement multiple*, \MPMPlaceDurees, pour laquelle les 〈clés〉 et l'argument optionnel entre <...> seront passés à **tous** les arcs.

Dans ce cas, les données sont à spécifier sous forme d'une liste, avec le séparateur /.

Cela permet de *condenser* le code, dans le cas où de multiples arcs ont les mêmes caractéristiques.

```
\begin{GrapheMPM}[clés]<options tikz>
    %DÉCLARATION DES TÂCHES
    \MPMPlaceDurees%
        [clés globales]%
        {TâcheA>TâcheB,durée / TâcheC>TâcheD,durée / ... }%
        <options tikz globales>
\end{GrapheMPM}
```
 $\bigcirc$ 

#### <span id="page-15-0"></span>**4.5 Exemples**

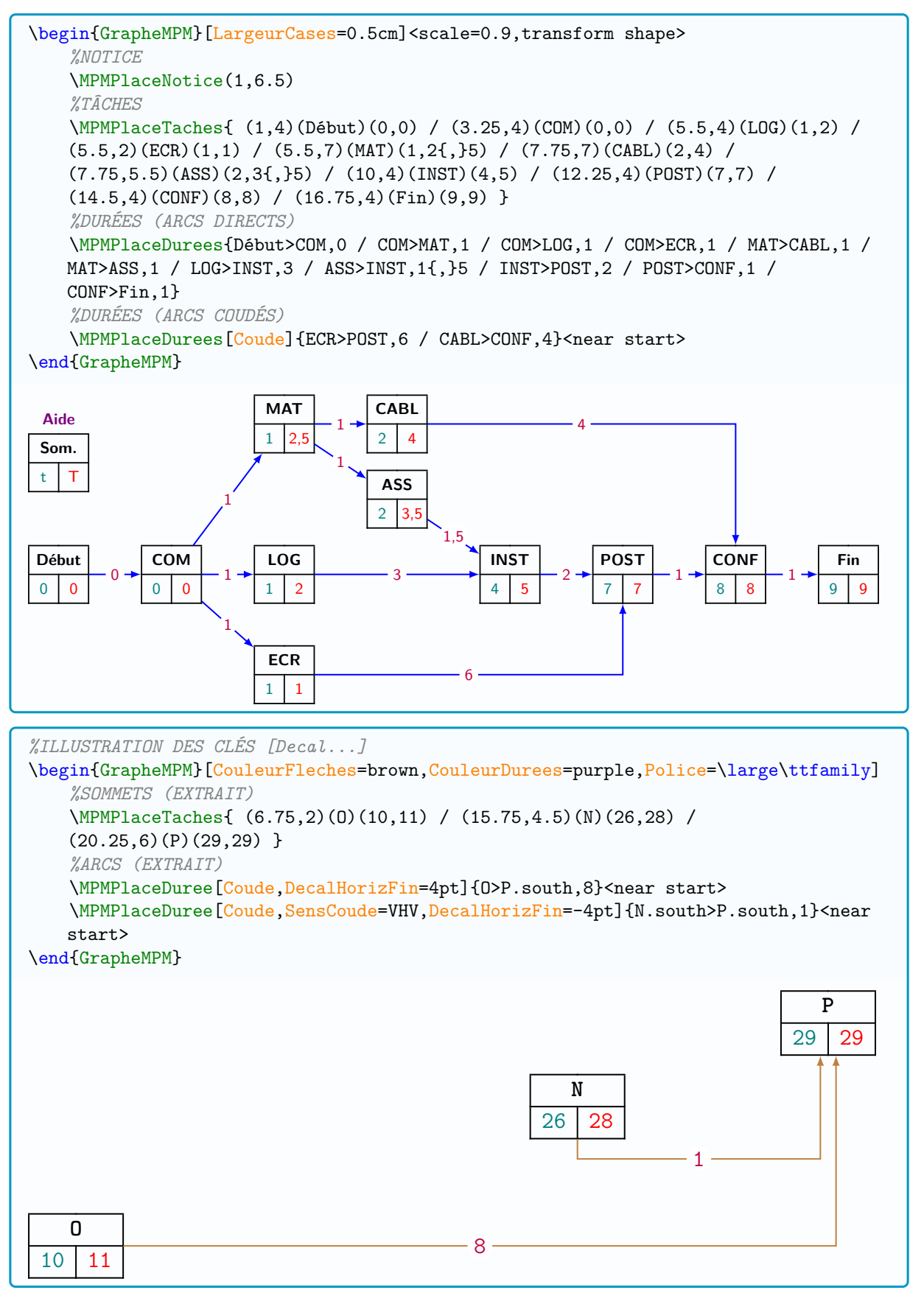

# <span id="page-16-0"></span>**5 Tableau de Karnaugh à trois variables**

### <span id="page-16-1"></span>**5.1 Commande et fonctionnement global**

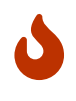

L'environnement dédié à la création du tableau de Karnaugh est TableKarnaugh. C'est en fait un environnement tikzpicture personnalisé. Les commandes à utiliser dans l'environnement sont :

- \KarnaughCasesResult pour saisir les cases par codage binaire ;
- \KarnaughCasesAuto pour utiliser l'expression booléenne ;
- \KarnaughBlocRegroup ;.

```
\begin{TableKarnaugh}[clés]<options tikz>
    \KarnaughCasesResult(*){contenu binaire des cases} %case par case
    \KarnaughCasesAuto(*){expression booléenne} %par une formule
    \KarnaughBlocRegroup[clés]{coinA}{coinB}
\end{TableKarnaugh}
```

```
\begin{TableKarnaugh}[Aide]
\end{TableKarnaugh}
\hspace{0.25cm}
\begin{TableKarnaugh}[Variables=u/v/w]
    \KarnaughCasesResult{0,1,1,0,1,1,1,1}
    \KarnaughBlocRegroup[Type=Centre,Couleur=blue!75,Decalage=-1.5pt]{10}{32}
    \KarnaughBlocRegroup[Type=Gauche,Couleur=red!75,Decalage=-1.5pt]{00}{11}
    \KarnaughBlocRegroup[Type=Droite,Couleur=red!75,Decalage=-1.5pt]{40}{31}
\end{TableKarnaugh}
\hspace{0.25cm}
\begin{TableKarnaugh}[Variables=u/v/w,Swap]
\end{TableKarnaugh}
```
#### \begin{center}

\begin{TableKarnaugh}[Legende=false,Unite=1.5cm,Epaisseur=1.5pt,Couleur=brown] \end{TableKarnaugh}

\end{center}

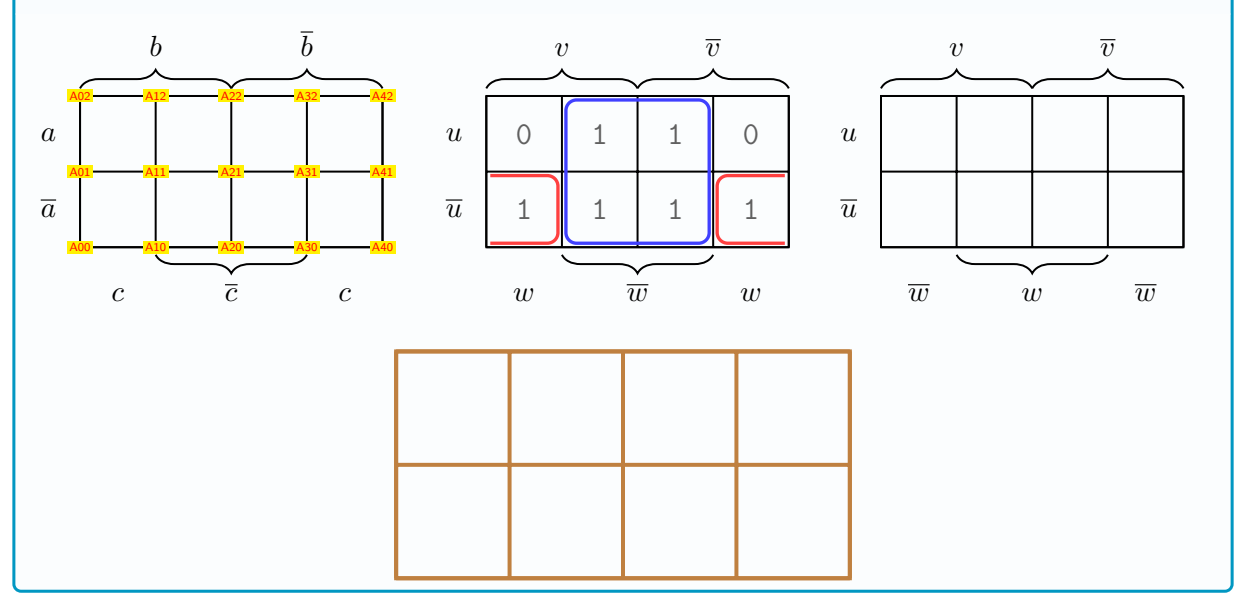

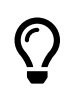

 $\bigcirc$ 

Le tableau créé également des nœuds, qui seront utilisés pour effectuer des *regroupements* de cases, afin de simplifier une expression booléenne.

#### <span id="page-17-0"></span>**5.2 Arguments et clés pour l'environnement**

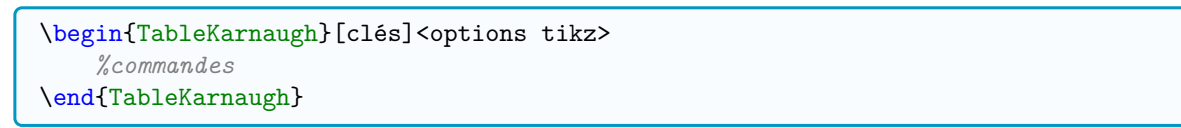

#### En ce qui concerne la création de l'environnement, les 〈clés〉 sont :

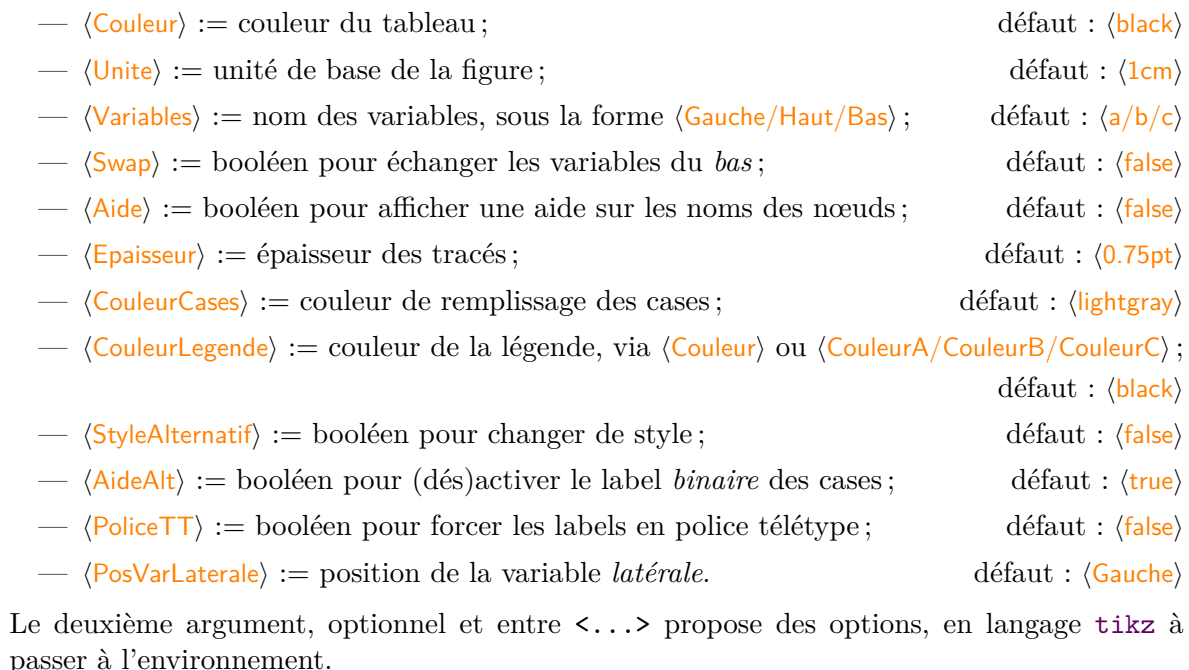

#### <span id="page-17-1"></span>**5.3 Arguments et clés pour la commande de remplissage**

```
\begin{TableKarnaugh}[clés]<options tikz>
   \KarnaughCasesResult(*){contenu binaire des cases}
    %ou
    \KarnaughCasesAuto(*){expression booléenne}
\end{TableKarnaugh}
```
 $\bigcirc$ 

En ce qui concerne le remplissage des cases avec la commande \KarnaughCasesResult :

- la version *étoilée* permet de *griser* les cases au lieu de les remplir de 0/1 ;
- l'argument obligatoire, et entre {....} est la liste des cases, de gauche à droite en partant de la ligne du haut ;
- la couleur de cases est gérée par la clé idoine de l'environnement.

À noter que la liste peut être donnée sous forme 〈{1,0,1,0,0,0,0,0}〉 ou 〈{1010000}〉.

Pour la commande \KarnaughCasesAuto, c'est l'expression booléenne à trois variables sous forme de *mintermes* simples, donnés :

— entre parenthèses ;

 $\bigcirc$ 

- les *mintermes* avec les variables dans le même ordre que celui donné en paramètre ;
- avec \* pour la barre.

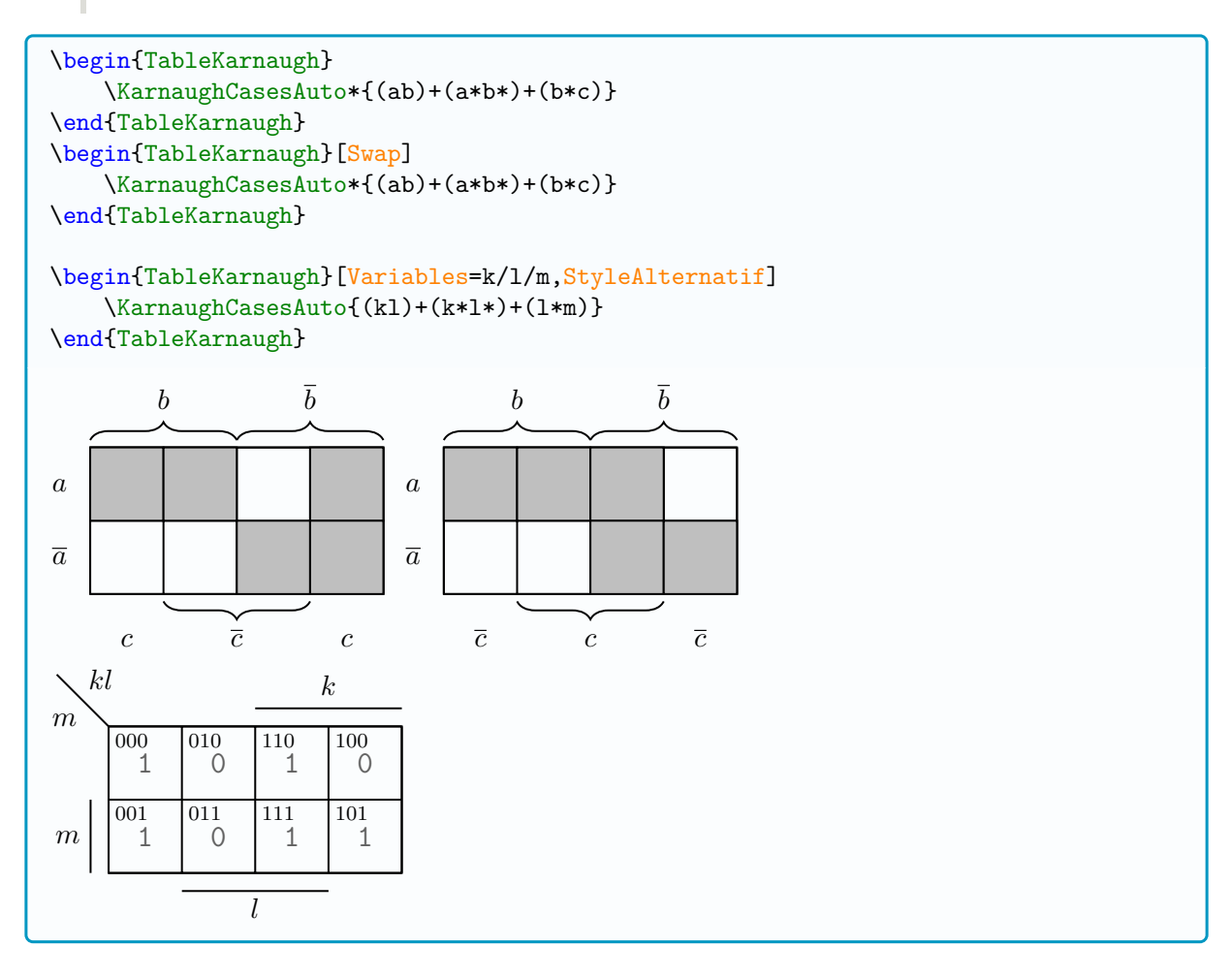

#### <span id="page-19-0"></span>**5.4 Arguments et clés pour la commande de regroupement des blocs**

```
\begin{TableKarnaugh}[clés]<options tikz>
    %remplissage des cases
    \KarnaughBlocRegroup[clés]{coinA}{coinB}
\end{TableKarnaugh}
```
 $\bigcirc$ 

En ce qui concerne le regroupement des cases par blocs, les  $\langle cl \acute{\text{\emph{es}}} \rangle$  disponibles sont :

 $-\langle \text{Couleur}\rangle := \text{couleur du } \text{trait}$ ; défaut :  $\langle \text{red}\rangle$ 

- 〈type〉 := type de regroupement parmi 〈Centre/Gauche/Droite〉; défaut : 〈Centre〉
- $\langle$ Decalage $\rangle$  := décalage du trait par rapports aux cases. défaut :  $\langle 2pt \rangle$

Les deux arguments obligatoires, et entre {...}, correspondent aux *coins diagonaux* :

- sans contrainte pour un rectangle  $\langle \text{Type=Centre} \rangle$ ;
- du type  ${BG}{H\!D}$  pour un rectangle  $\langle \text{Type}=G \text{auche} \rangle$ ;
- du type {BD}{HG} pour un rectangle 〈Type=Droite〉.

#### <span id="page-19-1"></span>**5.5 Exemples**

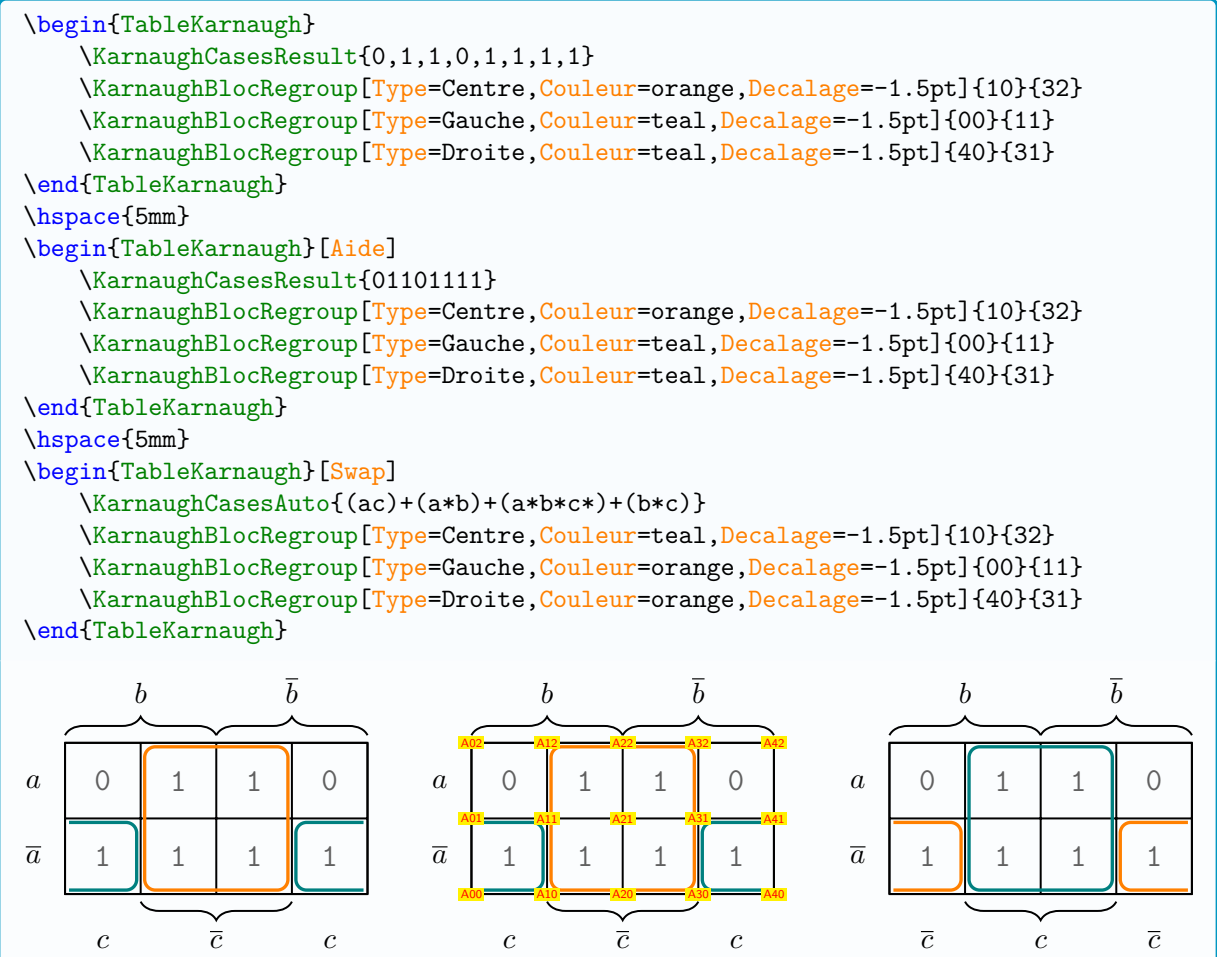

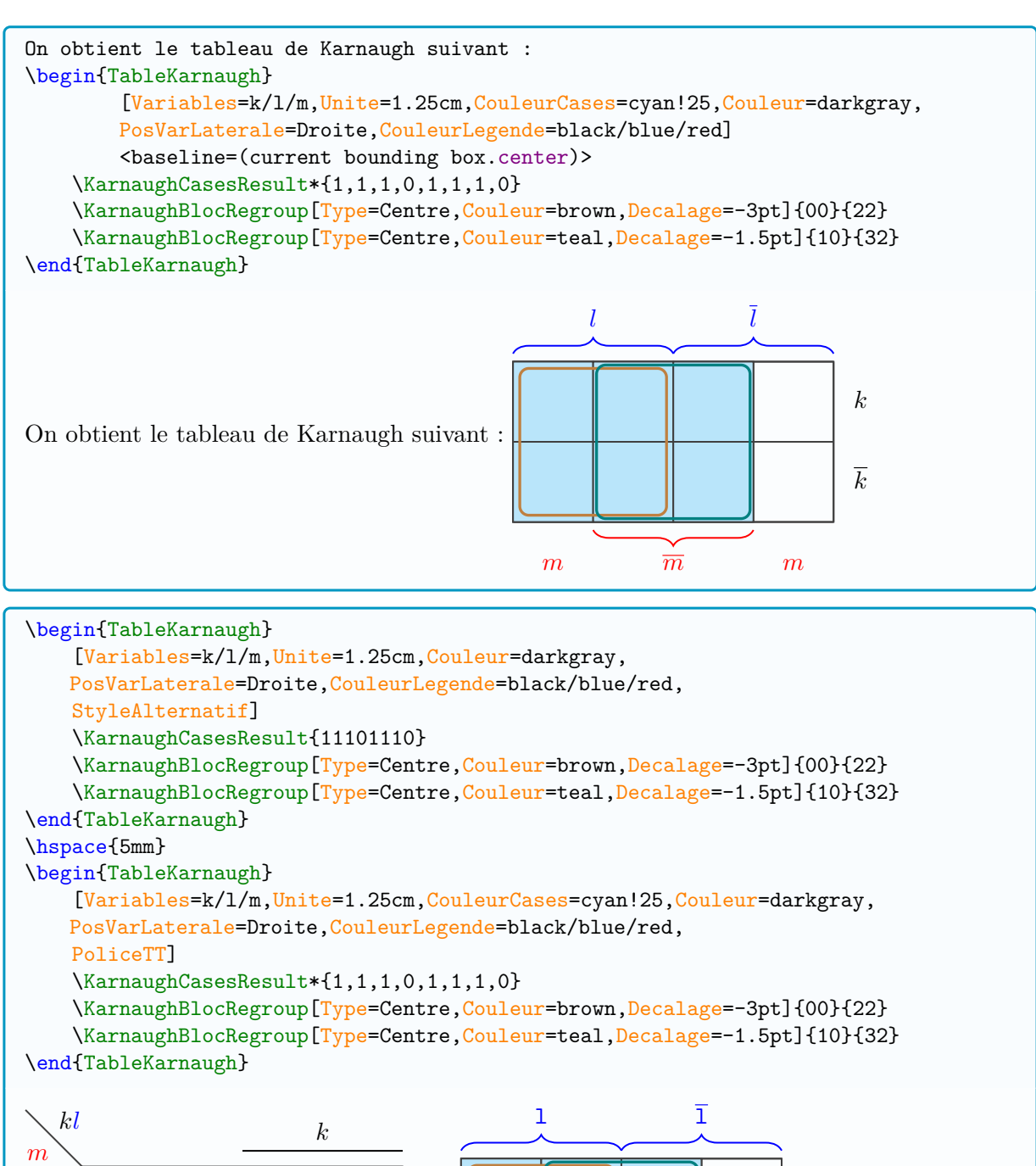

![](_page_20_Figure_1.jpeg)

# <span id="page-21-0"></span>**6 Simplification d'une expression booléenne par table de Karnaugh**

#### <span id="page-21-1"></span>**6.1 Commande et fonctionnement global**

 $\mathbf 0$ 

 $\boldsymbol{\Theta}$ 

 $\blacklozenge$ 

 $\boldsymbol{\Theta}$ 

 $\bigcirc$ 

L'idée est de proposer une commande pour simplifier une expression booléenne (ou son contraire) à trois variables connaissant sa table de vérité :

- en utilisant une manière *binaire* de déclarer la table de vérité ;
- en adaptant le résultat à la configuration de la table de Karnaugh.
- Je remercie mes étudiants de BTS SIO2 (promo 2023/2024 : Léo, Ryad, Mathieu, Adrien, Clément) pour m'avoir aidé à simplifier les 256 (!) tables de Karnaugh possibles, en se répartissant le travail !

Malgré des relectures, il se peut qu'il subsiste malheureusement des coquilles dans les expressions simplifiées, et dans le cas où il existe plusieurs possibilités, la commande n'affichera que l'une d'entre elles !

\SimplificationKarnaugh[clés]{code binaire de la table}

La déclaration *binaire* de la table suit les mêmes règles que pour la commande de création de la table :

- la liste des cases soit être saisie, de gauche à droite en partant de la ligne du haut ;
- elle doit être donnée en binaire, sans séparateur, comme $\langle \{\bf 1010111\} \rangle$  par exemple.

Par **défaut**, le remplissage des cases est relatif à la configuration suivante, mais il est possible de spécifier un autre type de table :

![](_page_21_Figure_12.jpeg)

Un espace *spécial* mathématique a été défini, pour notamment gérer l'espacement horizontal entre des variables booléennes, pour éviter que les barres soient *collées*.

Il s'agit de \§, qui vaut 1.5mu, et qui est utilisé pour écrire des expressions booléennes.

#### <span id="page-22-0"></span>**6.2 Arguments et clés**

\SimplificationKarnaugh[clés]{code binaire de la table}

![](_page_22_Figure_2.jpeg)

À noter que le résultat est inséré dans un groupe ensuremath.

#### <span id="page-22-1"></span>**6.3 Exemples**

![](_page_22_Figure_5.jpeg)

![](_page_23_Figure_0.jpeg)

![](_page_23_Figure_1.jpeg)

 $b$  b b

# <span id="page-24-0"></span>**7 Écriture et simplification d'une expression booléenne**

#### <span id="page-24-1"></span>**7.1 Commande et fonctionnement global**

![](_page_24_Picture_2.jpeg)

 $\bigcirc$ 

L'idée est de proposer une commande pour afficher et simplifier une expression booléenne à trois variables connaissant son expression sous forme de *mintermes* simples, donnés :

— entre parenthèses, et avec les variables dans le même ordre que celui donné en paramètre ;

— avec \* pour la barre.

Par exemple :

- $E = ab + \overline{a}\overline{b}$  sera saisie par (ab)+(a\*b\*);
- $E = \overline{a}\overline{c} + \overline{a}\overline{b} + bc$  sera saisie par  $(a*c*)+(a*b*)+(bc)$ .

#### <span id="page-24-2"></span>**7.2 Arguments et clés**

\SimplificationBooleenne[clés]{expression formatée}

Les clés disponibles sont :

- $\langle$ Enonce $\rangle$  := booléen pour afficher l'expression booléenne brute ; défaut :  $\langle$ true $\rangle$ —  $\langle \text{Variables} \rangle := \text{variables}$  utilisées ; défaut :  $\langle a/b/c \rangle$
- $\langle$ Contraire $\rangle :=$  booléen pour travailler sur le contraire; défaut :  $\langle$ false $\rangle$

—  $\langle$ Espace $\rangle$  := booléen pour rajouter un petit espace (1.5 mu) dans les produits.

défaut :  $\langle$ true $\rangle$ 

L'argument obligatoire est quant à lui la déclaration *brute* de l'expression booléenne, donnée avec les règles précédentes. À noter que le résultat est inséré dans un groupe ensuremath.

#### <span id="page-24-3"></span>**7.3 Exemples**

```
E = \SimplificationBoolean(e(a)+(a*)\E = a + \overline{a} = \SimplificationBooleanE[Enonce=False]({a}+(a*)\E = a + \overline{a} = 1E = a + \overline{a} = 1
```

```
On considère l'expression booléenne E = g + g\S b + g\S \overline{b}E = \SimplificationBooleane[Variable = g/b/n](g) + (gb) + (gb*n)E = \SimplificationBooleane[Variables=g/b/n, Espace=false](g)+(gb)+(gb+m)
```
On considère l'expression booléenne  $E = g + gb + q\overline{b}n$  :  $E = g + gb + g\overline{b}n = g$  $E = g + gb + g\overline{b}n = g$ 

 $\overline{\&}$  = \SimplificationBooleenne[Contraire,Variables=g/b/n]{(g)+(gb)+(gb\*n)}\$

 $\overline{E} = q + qb + q\overline{b}n = \overline{q}$ 

On a  $F = \SimplificationBoolean(e(a)+(abc)+(a*b*c)+(abc)+(a*bc)$ 

On a 
$$
F = a + ab\overline{c} + \overline{a}\overline{b}c + abc + \overline{a}bc = a + c
$$
.

# <span id="page-25-0"></span>**8 Graphes** *simples*

### <span id="page-25-1"></span>**8.1 Commande et fonctionnement global**

![](_page_25_Picture_2.jpeg)

L'environnement dédié à la création d'un graphe *simple* est GrapheTikz. C'est en fait un environnement tikzpicture personnalisé. Les commandes à utiliser dans l'environnement sont :

- \GrphPlaceSommets ;
- \GrphTraceAretes ;.

```
\begin{GrapheTikz}[clés]<options tikz>
    \GrphPlaceSommets{liste coordonnées/sommet}
    \GrphTraceAretes(*)[type]<options tikz>{liste arêtes}
\end{GrapheTikz}
```
\begin{GrapheTikz}

```
\GrphPlaceSommets{(2,2.5)/A (0,0)/B (5,1)/C}
    \GrphTraceAretes{A/B}
    \GrphTraceAretes[AngleGauche]{C/A}
    \GrphTraceAretes[AngleDroite]{B/C}
    \GrphTraceAretes[Boucle]{A/45 B/135 C/-45}
\end{GrapheTikz}
```
![](_page_25_Figure_9.jpeg)

Exclamation-Triangle

La majorité des paramètres sont personnalisables, mais le *thème* général est globalement *fixé*, dans le sens où ce sont les éléments *cosmétiques* qui pourront être modifiés.

Au contraire du package tkz-graph qui permet beaucoup plus de choses, les commandes de ProfSio se veulent beaucoup plus basiques, dans l'optique de travailler avec des graphes en adéquation avec le programme de BTS SIO.

 $\boldsymbol{\theta}$ 

L'utilisateur pourra également redéfinir les styles utilisées par les commandes de ProfSio pour refondre le paramétrage global de l'environnement.

```
\begin{GrapheTikz}[clés]<options tikz>
    \tikzset{GrphStyleSommet/.style = {...}}
    \tikzset{GrphStyleArc/.style = {...}}
    \tikzset{GrphStylepoids/.style = {...}}
\end{GrapheTikz}
```
![](_page_26_Picture_0.jpeg)

 $\bigcirc$ 

La commande de tracé des arêtes nécessite de travailler avec des nœuds existants, donc tout nœud précédemment défini, que ce soit avec la commande de ProfSio ou tout autre commande pourra être utilisé !

#### <span id="page-26-0"></span>**8.2 Arguments et clés pour l'environnement**

```
\begin{GrapheTikz}[clés]<options tikz>
    %commandes
\end{GrapheTikz}
```
En ce qui concerne la création de l'environnement, les 〈clés〉 sont :  $\longrightarrow$   $\langle$  Police $\rangle :=$  police des sommets ; défaut :  $\langle$  bfseries Large \sffamily \,  $\mathcal{L} = \langle \text{Poids} \rangle := \text{policy des éventuels poids};$ —  $\langle$ CouleurSommets $\rangle :=$  couleur(s) sous la forme  $\langle$ Couleur $\rangle$  ou  $\langle$ CouleurBord/CouleurTexte $\rangle$  des sommets ; défaut : 〈black〉 —  $\langle$  CouleurFleches $\rangle$  := couleur des arêtes (et des poids); défaut :  $\langle$  black $\rangle$ , — 〈TypeSommets〉 := type de forme des sommets ; défaut : 〈circle〉 — 〈Epaisseur〉 := épaisseur(s) sous la forme 〈Epaisseur〉 ou 〈EpaisseurSommet/EpaisseurArête〉 des traits ; défaut : 〈thick〉 —  $\langle$ Unite $\rangle$  := unité globale de la figure ; défaut :  $\langle$ 1cm $\rangle$ —  $\langle$  CouleurFT $\rangle$  := couleur des arêtes de la fermeture transitive (accessible ensuite via  $\langle$ FT $\rangle$ ); défaut : 〈black〉 —  $\langle$ Grille $\rangle$  := pour afficher une grille d'aide  $(\langle \{xmax,ymax\} \rangle)$ , entre  $(0,0)$  et  $(xmax,ymax)$ ; défaut : 〈vide〉 — 〈DimensionSommets〉 := dimension(s) minimale(s) des formes des sommets, sous la forme 〈Globale〉 ou 〈Largeur/Hauteur〉;  $d$ éfaut :  $\langle 1cm \rangle$ —  $\langle$  PositionFleches $\rangle$  := position, parmi  $\langle$  Milieu/Fin $\rangle$  pour les flèches ; défaut :  $\langle$  Fin $\rangle$ —  $\langle$ EchelleFleches $\rangle := \text{échelle de la flèche}$ ; défaut :  $\langle 1 \rangle$ — 〈TypeFleche〉 := type (en Ti*k*Z) des flèches. défaut : 〈Latex〉 Le deuxième argument, optionnel et entre <...> propose des options, en langage tikz à passer à l'environnement.

#### <span id="page-27-0"></span>**8.3 Arguments et clés pour la commande de création des sommets**

![](_page_27_Figure_1.jpeg)

#### <span id="page-28-0"></span>**8.4 Arguments et clés pour la commande de tracé des arêtes**

```
\begin{GrapheTikz}[clés]<options tikz>
    %commandes de placement des sommets
    \GrphTraceAretes(*)[type]<options tikz>{liste arêtes}
\end{GrapheTikz}
```
![](_page_28_Picture_2.jpeg)

En ce qui concerne le tracés des arêtes, la commande permet de tracer des arêtes ayant le même style.

La version *étoilée* permet de pondérer l'arête (le poids est, par défaut, situé sur le milieu de l'arête).

Les  $\langle \text{type} \rangle$  d'arête, disponible entre  $[\dots]$  et valant  $\langle \text{Droit} \rangle$  par défaut, de la commande peut valoir :

- 〈Droit〉 := permet de tracer des arêtes orientées *droites* ;
- 〈AngleGauche〉 ou 〈AngleGauche=...〉 := permet de tracer des arêtes orientées *courbées vers la gauche*, avec par défaut un angle de 10° ;
- 〈AngleDroite〉 ou 〈AngleDroite=...〉 := permet de tracer des arêtes orientées *courbées vers la droite*, avec par défaut un angle de 10° ;
- $\overline{\phantom{a}}$  (Boucle) ou (Boucle=...) := permet de tracer une boucle avec un coefficient looseness de 6 par défaut.

Dans le cas d'arêtes *classiques*, la liste est à donner sous la forme Deb/Fin Deb/Fin Deb/Fin ... ou Deb/Fin/Poids Deb/Fin/Poids Deb/Fin/Poids ... Dans le cas de boucles, la lise est à donner sous la forme Som/anglesortie Som/anglesortie ... ou Som/anglesortie/Poids Som/anglesortie/Poids ... en sachant que (par défaut) l'angle d'entrée est fixé 90° après dans le sens trigonométrique. Pour marquer une fermeture transitive, on peut utiliser le style FT dans les *options tikz* de la commande.

```
\begin{GrapheTikz}
    \GrphPlaceSommets{(0,0)/A (3,1)/B}
    \GrphTraceAretes{A/B}
\end{GrapheTikz}
\hspace{5mm}
\begin{GrapheTikz}
    \GrphPlaceSommets{(0,0)/A (3,1)/B}
    \GrphTraceAretes[AngleGauche]{A/B}
\end{GrapheTikz}
\hspace{5mm}
\begin{GrapheTikz}
    \GrphPlaceSommets{(0,0)/A (3,1)/B}
    \GrphTraceAretes*[AngleGauche]{A/B/10}
\end{GrapheTikz}
 A
                   B
                              A
                                                B
                                                           A
                                                                  \rightarrow 10<sup>---></sup>(B)
```
![](_page_29_Figure_0.jpeg)

#### <span id="page-30-0"></span>**8.5 Exemples**

![](_page_30_Figure_1.jpeg)

# <span id="page-31-0"></span>**9 Matrice d'adjacence, fermeture transitive**

#### <span id="page-31-1"></span>**9.1 Commandes et fonctionnement global**

L'idée est de proposer des commandes pour travailler avec l'aspect matriciel des graphes :

- afficher la matrice d'adjacence, avec bordure éventuelle ;
- calculer la puissance n-ième d'une matrice d'adjacence, avec bordure éventuelle ;
- déterminer le nombre de chemins de longueur donnée dans un graphe ;
- déterminer la matrice de la fermeture transitive, avec bordure éventuelle.

Quelques éléments de personnalisations sont disponibles.

La commande est accessible **uniquement** en cas d'une compilation en LuaLAT<sub>E</sub>X !

Une **double compilation** peut être nécessaire pour le placement correct des filets !

Les calculs matriciels sont effectués par le package lualinalg [\(https://ctan.org/pkg/](https://ctan.org/pkg/lualinalg) [lualinalg](https://ctan.org/pkg/lualinalg)), mais les sorties sont parfois *modifiées* pour une présentation adaptée avec des matrices bordées.

Les matrices sont à déclarer sous une forme particulière, sous la forme {{ligne1},{ligne2},{...}} avec ligne1={e1,e2,...}.

#### <span id="page-31-2"></span>**9.2 Matrice d'adjacence, puissance**

![](_page_31_Picture_13.jpeg)

 $\bigcirc$ 

 $\bigcirc$ 

Exclamation-Triangle

La commande dédiée à la l'affichage d'une matrice d'adjacence \MatriceAdjacence.

La commande dédiée à la l'affichage d'une puissance d'une matrice d'adjacence \PuissanceMatrice.

```
%affichage de la matrice d'adjdacence
\MatriceAdjacence[clés]{matrice}
```

```
%affichage de la puissance
\PuissanceMatrice[clés]{matrice}{exposant}
```
Les 〈clés〉 (communes) disponibles sont :

- 〈Bordure〉 := booléen pour border la matrice ; défaut : 〈false〉 — 〈Sommets〉 := sommets du graphe (uni-caractères) ; défaut : 〈ABCDE...〉
- $\langle$ Num $\rangle$  := booléen pour formater avec siunitx (si chargé!) ; défaut :  $\langle$ false $\rangle$
- 〈PoliceBordure〉 := spécifier la police (taille) de la bordure. défaut : 〈\footnotesize〉

Le deuxième argument, optionnel et entre <...> permet de spécifier la matrice (comme indiqué précédemment) avec laquelle on travaille.

\def\MatriceAdj{{{0,1,1,1},{0,0,1,0},{0,1,0,1},{1,0,0,1}}} On considère la matrice d'adjacence \$M = \MatriceAdjacence{\MatriceAdj}\$.\par On considère la matrice d'adjacence \$M = \MatriceAdjacence[Bordure]{\MatriceAdj}\$.\par On considère la matrice d'adjacence \$M = \MatriceAdjacence[Bordure,Sommets=JKLM]{\MatriceAdj}\$.\par On considère la matrice d'adjacence M =  $\sqrt{ }$  $\vert$ 0 1 1 1 0 0 1 0 0 1 0 1 1 0 0 1  $\setminus$  $\cdot$ On considère la matrice d'adjacence  $M =$  $\sqrt{ }$  $\overline{\phantom{a}}$ 0 1 1 1 0 0 1 0 0 1 0 1 1 0 0 1  $A$   $B$   $C$   $D$ A B  $\mathcal{C}$ D  $\setminus$  $\cdot$ On considère la matrice d'adjacence  $M =$  $\sqrt{ }$  $\vert$ 0 1 1 1 0 0 1 0 0 1 0 1 1 0 0 1  $J$  K L M J K L M  $\setminus$  $\Bigg\}$ 

#### <span id="page-32-0"></span>**9.3 Chemins de longueur donnée**

La commande dédiée au calcul du nombre de chemins de longueur donnée dans un graphe est \NbCheminsLongueur.

Pour le moment la commande ne calcule *que* le nombre de chemins de longueur donnée entre deux sommets.

```
%calcul du nombre de chemins
\NbCheminsLongueur[Longueur=...,De=...,Vers=...,clés]{matrice}
```
Les  $\langle$ clés</sub> $\rangle$  disponibles sont :

— 〈Sommets〉 := sommets du graphe (uni-caractères) ; défaut : 〈ABCDE...〉

— 〈Num〉 := booléen pour formater avec siunitx (si chargé !). défaut : 〈false〉

Les clés 〈De〉, 〈Vers〉 et 〈Longueur〉 sont *nécessaires* et doivent être cohérentes avec la liste des sommets.

 $\mathbf 0$ 

 $\bigcirc$ 

```
\def\MatriceAdjB{{{1,1,0,0,0},{1,0,1,0,0},{1,0,0,1,0},{1,1,0,0,0},{0,0,0,1,0}}}
On donne $M = \MatriceAdjacence[Bordure,Sommets=JKLMN]{\MatriceAdjB}$.\par
On a $M^5 = \PuissanceMatrice[Bordure,Sommets=JKLMN]{\MatriceAdjB}{5}$, il existe
       \NbCheminsLongueur[Longueur=5,De=J,Vers=L,Sommets=JKLMN]{\MatriceAdjB} chemins
       de longueur 5 allant de $J$ vers $L$.
On donne M = L \begin{bmatrix} 1 & 0 & 1 & 0 & 0 \\ 1 & 0 & 0 & 1 & 0 \\ 1 & 1 & 0 & 0 & 0 \\ 0 & 0 & 0 & 0 & 0 \\ 0 & 0 & 0 & 0 & 0 \\ 0 & 0 & 0 & 0 & 0 \\ 0 & 0 & 0 & 0 & 0 \\ 0 & 0 & 0 & 0 & 0 \\ 0 & 0 & 0 & 0 & 0 \\ 0 & 0 & 0 & 0 & 0 \\ 0 & 0 & 0 & 0 & 0 \\ 0 & 0 & 0 & 0 & 0 \\ 0 & 0 & 0 & 0 & 0 \\ 0 & 0 & \begin{pmatrix} 1 & 1 & 0 & 0 & 0 \end{pmatrix}K \begin{bmatrix} 1 & 0 & 1 & 0 & 0 \end{bmatrix}M \begin{bmatrix} 1 & 1 & 0 & 0 & 0 \end{bmatrix}N \begin{pmatrix} 0 & 0 & 0 & 1 & 0 \end{pmatrix}J K L M N
                             J\sim 0\begin{array}{c} \hline \end{array}.
On a M^5 = L \begin{bmatrix} 10 & 3 & 4 & 3 & 0 \\ 16 & 10 & 4 & 2 & 0 \\ 16 & 9 & 5 & 2 & 0 \\ 0 & 0 & 5 & 2 & 0 \end{bmatrix}\begin{pmatrix} 16 & 9 & 5 & 2 & 0 \end{pmatrix}K \begin{bmatrix} 16 & 9 & 4 & 3 & 0 \end{bmatrix}16 9 5 2 0
                             8 5 2 1 0
                             J K L M NJ
                     MN
                                                             \setminus\begin{array}{c} \hline \end{array}, il existe 5 chemins de longueur 5 allant de J vers L.
```
#### <span id="page-33-0"></span>**9.4 Matrice de fermeture transitive**

La commande dédiée pour travailler sur la matrice de fermeture transitive d'un graphe est \FermetureTransitive.

Quelques options de *présentation* sont disponibles pour cette commande.

```
%matrice de fermeture transitive
\FermetureTransitive[clés]{matrice}
```
Les  $\langle$ clés</sub> $\rangle$  disponibles sont :

![](_page_33_Picture_387.jpeg)

À noter qu'une clé booléenne, 〈Complet〉, existe, et qui active 〈Formule〉 et 〈Enonce〉.

 $\mathbf 0$ 

 $\bigcirc$ 

\def\MatriceAdjC{{{1,1,1,1},{0,0,0,1},{0,1,0,0},{0,0,1,0}}}

\FermetureTransitive{\MatriceAdjC} et \FermetureTransitive[Brut]{\MatriceAdjC}

On a \FermetureTransitive[Brut,Formule]{\MatriceAdjC}.

Donc \FermetureTransitive[Complet,Bordure,Sommets=XYZF]{\MatriceAdjC}.

$$
\begin{pmatrix}\n1 & 1 & 1 & 1 \\
0 & 1 & 1 & 1 \\
0 & 1 & 1 & 1\n\end{pmatrix} \text{ et } \begin{pmatrix}\n4 & 10 & 10 & 10 \\
0 & 1 & 1 & 2 \\
0 & 2 & 1 & 1 \\
0 & 1 & 2 & 1\n\end{pmatrix}
$$
\nOn a  $M + M^2 + M^3 + M^4 = \begin{pmatrix}\n4 & 10 & 10 & 10 \\
0 & 1 & 1 & 2 \\
0 & 2 & 1 & 1 \\
0 & 1 & 2 & 1\n\end{pmatrix}$ .\n
$$
x + y = F
$$
\n
$$
x + y = F
$$
\n
$$
y = \frac{X}{N} \begin{pmatrix}\n1 & 1 & 1 & 1 \\
0 & 1 & 1 & 1 \\
0 & 1 & 1 & 1\n\end{pmatrix}
$$
\n
$$
y = \frac{X}{N} \begin{pmatrix}\n1 & 1 & 1 & 1 \\
0 & 1 & 1 & 1 \\
0 & 1 & 1 & 1\n\end{pmatrix}
$$

# <span id="page-35-0"></span>**10 Diagramme sagittal d'une application**

#### <span id="page-35-1"></span>**10.1 Commande et fonctionnement global**

![](_page_35_Picture_2.jpeg)

La commande dédiée à la création d'un diagramme sagittal pour une application est \DiagrammeSagittal.

Le diagramme créé est réalisé avec un environnement tikzpicture.

```
%commande autonome
\DiagrammeSagittal[clés]<options tikz>{liaisons}
%commande à insérer dans un environnement tikzpicture
\begin{tikzpicture}
    \DiagrammeSagittal*[clés]{liaisons}
\end{tikzpicture}
```

```
\DiagrammeSagittal[E={a,b,c},F={A,C,H,P}]{a/A,a/P,b/H,b/P,c/C}
```
![](_page_35_Figure_7.jpeg)

La majorité des paramètres sont personnalisables, mais le *thème* général est globalement *fixé*, dans le sens où ce sont les éléments *cosmétiques* qui pourront être modifiés.

La commande de création de ProfSio est volontairement pour des applications basiques, dans l'optique de travailler avec exemples en adéquation avec le programme de BTS SIO.

#### <span id="page-35-2"></span>**10.2 Arguments et clés**

```
\DiagrammeSagittal[clés]<options tikz>{liaisons}
\begin{tikzpicture}
    \DiagrammeSagittal*[clés]{liaisons}
\end{tikzpicture}
```
 $\boldsymbol{\theta}$ 

 $\blacktriangle$ 

Le code se charge, grâce aux  $\langle$ clés $\rangle$ , de positionner et d'aligner les éléments des ensembles et les flèches.

De ce fait, les *écarts* entre les éléments d'un ensemble sont fixées globalement, tout comme le style général des flèches.

![](_page_35_Picture_15.jpeg)

La version *étoilé* permet de ne pas créer l'environnement tikzpicture, pour d'éventuels rajouts ultérieurs :

— les éléments de l'ensemble de départ sont des nœuds nommés (E...) ;

— les éléments de l'ensemble d'arrivée sont des nœuds nommés (F...).

![](_page_36_Picture_0.jpeg)

Les  $\langle$ clés $\rangle$  disponibles sont :

![](_page_36_Picture_358.jpeg)

Le deuxième argument, optionnel et entre <...> propose des options, en langage tikz à passer à l'environnement.

Le troisième argument, obligatoire et entre {...}, permet de préciser les *liaisons* sous la forme  $x1/f(x1)$ ,  $x2/f(x2)$ , ....

#### <span id="page-36-0"></span>**10.3 Exemples**

![](_page_36_Figure_6.jpeg)

![](_page_37_Figure_0.jpeg)

# <span id="page-38-0"></span>**11 Diagramme sagittal d'une composée d'applications**

#### <span id="page-38-1"></span>**11.1 Commande et fonctionnement global**

![](_page_38_Picture_2.jpeg)

La commande dédiée à la création d'un diagramme sagittal pour une application est \DiagrammeSagittalCompo.

Le diagramme créé est réalisé avec un environnement tikzpicture.

```
%commande autonome
\DiagrammeSagittalCompo[clés]<options tikz>{liaisons1}{liaisons2}
%commande à insérer dans un environnement tikzpicture
\begin{tikzpicture}
    \DiagrammeSagittalCompo*[clés]{liaisons1}{liaisons2}
\end{tikzpicture}
```
![](_page_38_Figure_6.jpeg)

La majorité des paramètres sont personnalisables, mais le *thème* général est globalement *fixé*, dans le sens où ce sont les éléments *cosmétiques* qui pourront être modifiés.

La commande de création de ProfSio est volontairement pour des applications basiques, dans l'optique de travailler avec exemples en adéquation avec le programme de BTS SIO.

#### <span id="page-38-2"></span>**11.2 Arguments et clés**

```
\DiagrammeSagittalCompo[clés]<options tikz>{liaisons1}{liaisons2}
\begin{tikzpicture}
    \DiagrammeSagittalCompo*[clés]{liaisons1}{liaisons2}
\end{tikzpicture}
```
Exclamation-Triangle

Le code se charge, grâce aux  $\langle$ clés $\rangle$ , de positionner et d'aligner les éléments des ensembles et les flèches.

De ce fait, les *écarts* entre les éléments d'un ensemble sont fixées globalement, tout comme le style général des flèches.

La version *étoilé* permet de ne pas créer l'environnement tikzpicture, pour d'éventuels rajouts ultérieurs :

- les éléments de l'ensemble de départ sont des nœuds nommés (E...) ;
- les éléments de l'ensemble du milieu sont des nœuds nommés (F...) ;
- les éléments de l'ensemble d'arrivée sont des nœuds nommés  $(\mathtt{G} \dots)$ .
- Les  $\langle$ clés</sub> $\rangle$  disponibles sont :

 $\mathbf i$ 

 $\bigcirc$ 

 $\zeta$ 

![](_page_39_Picture_344.jpeg)

Les arguments 3 et 4, obligatoires et entre {...}, permettent de préciser les *liaisons* sous la forme  $x1/f(x1)$ ,  $x2/f(x2)$ , ... et  $y1/g(y1)$ ,  $y2/g(y2)$ , ...

#### <span id="page-40-0"></span>**11.3 Exemples**

![](_page_40_Figure_1.jpeg)

![](_page_41_Figure_0.jpeg)

# <span id="page-42-0"></span>**12 Table de vérité**

#### <span id="page-42-1"></span>**12.1 Commande et fonctionnement global**

![](_page_42_Picture_2.jpeg)

La commande dédiée à la création d'une table de vérité (à deux variables minimum) est \TableVerite.

La commande est accessible *uniquement* en cas d'une compilation en LuaLATEX ! Le tableau est créé grâce au package nicematrix.

![](_page_42_Picture_5.jpeg)

Une **double compilation** peut être nécessaire pour le placement correct des filets ! Les fonctions LUA utilisées sont issues du luatruthtable, elles sont légèrement modifiées pour *coller* à une présentation plus classique.

\TableVerite[clés]<opts nicematrix>{vars}{colonnes\_vars}{calculs}{colonnes\_calculs}

#### \TableVerite{P}{\$P\$}*%*

```
{lognot*P,P*logand*P,P*logor*P,P*iff*P,P*imp*P}%
```
{\$\lnot P\$,\$P \land P\$,\$P \lor P\$,\$P \Leftrightarrow P\$,\$P \Rightarrow P\$}

![](_page_42_Picture_372.jpeg)

![](_page_42_Picture_373.jpeg)

![](_page_42_Picture_374.jpeg)

#### <span id="page-42-2"></span>**12.2 Arguments et clés pour la commande**

\TableVerite[clés]<opts nicematrix>{vars}{colonnes\_vars}{calculs}{colonnes\_calculs}

 $\bigcirc$ 

En ce qui concerne la création du tableau, les  $\langle$ clés $\rangle$  sont :

- $\langle V \rangle := \text{pour préciser Vrai/Faux}$ ; défaut :  $\langle V \rangle$ —  $\langle \text{Swap} \rangle$  := booléen pour commencer par FFF au lieu de VVV ; défaut :  $\langle \text{false} \rangle$
- 〈LargeursColonnes〉 := largeur des colonnes, 〈auto〉 ou 〈largeurG〉 ou 〈LargeurVar/LargeurCalc〉;

défaut : 〈auto〉

- 〈CouleurEnonce〉 := couleur de fond de la première ligne ; défaut : 〈vide〉
- 〈CodeAvant〉 := code CodeBefore (et avant l'éventuel coloriage de la première ligne) pour nicetabular ;

défaut : 〈vide〉

—  $\langle$ CodeApres := code CodeAfter pour nicetabular. défaut :  $\langle$ vide  $\rangle$ 

Le deuxième argument, optionnel et entre <...> propose des options, en langage nicematrix à passer à la commande.

# $\bigodot$

Le troisième argument, obligatoire et entre {...}, permet de spécifier les calculs à effectuer, en langage luatruthtable, notamment :

- lognot\* pour le CONTRAIRE ;
- $-$  \*logand\* pour le  $ET$ ;
- \*logor\* pour le OU;
- $-$  \*iff\* pour le ÉQUIVALENT;
- \*imp\* pour le IMPLIQUE ;
- le reste est disponible dans la documentation [\(http://mirrors.ctan.org/macros/luatex/](http://mirrors.ctan.org/macros/luatex/latex/luatruthtable/luatruthtable.pdf) [latex/luatruthtable/luatruthtable.pdf\)](http://mirrors.ctan.org/macros/luatex/latex/luatruthtable/luatruthtable.pdf).

Le dernier argument, obligatoire et entre {...}, permet de spécifier les labels des calculs, en langage LAT<sub>EX</sub> cette fois-ci.

#### <span id="page-43-0"></span>**12.3 Compléments pour le package luatruthtable**

![](_page_43_Picture_410.jpeg)

Le tableau suivant présente les connecteurs logiques issues du package luatruthtable :

![](_page_43_Picture_411.jpeg)

#### <span id="page-43-1"></span>**12.4 Exemples**

![](_page_43_Picture_412.jpeg)

\TableVerite[LargeursColonnes=2cm]{P,Q}{\$P\$,\$Q\$}{lognot\*P,P\*logand\*Q}{\$\lnot P\$,\$P \land Q\$}

![](_page_43_Picture_413.jpeg)

\TableVerite[LargeursColonnes=1cm/2cm]{P,Q}{\$P\$,\$Q\$}{lognot\*P,P\*logand\*Q}{\$\lnot P\$,\$P \land Q\$}

| P |   | $\neg P$    | $P \wedge Q$ |
|---|---|-------------|--------------|
|   |   | F           |              |
|   | F | $\mathbf F$ | F            |
| F |   |             | F            |
| F | R |             | F            |

\TableVerite[CouleurEnonce=lightgray!25]{P,Q}{\$P\$,\$Q\$}{lognot\*P,P\*logand\*Q}{\$\lnot P\$,\$P \land Q\$}

![](_page_44_Picture_483.jpeg)

#### \TableVerite*%*

[CodeAvant={\columncolor{red!15}{1}\columncolor{teal!15}{4}}]*%* {P,Q}{\$P\$,\$Q\$}{lognot\*P,P\*logand\*Q}{\$\lnot P\$,\$P \land Q\$}

![](_page_44_Picture_484.jpeg)

\TableVerite*%* [CodeApres={\UnderBrace[yshift=4pt]{1-4}{5-4}{et}}]*%*  ${P,Q}_{$p$, $Q$}$ {lognot\*P,P\*logand\*Q}{\$\lnot P\$,\$P \land Q\$} \hspace{5mm} \TableVerite*%* [Swap,CodeApres={\UnderBrace[yshift=4pt]{1-4}{5-4}{et}}]*%*  ${P,Q}_{$p$; $Q$}$ {lognot\*P, P\*logand\* $Q$ }{\$\lnot P\$, \$P \land Q\$} \hspace{5mm} \TableVerite*%* [VF={Vrai/Faux},CodeApres={\UnderBrace[yshift=4pt]{1-4}{5-4}{et}}]*%* {P,Q}{\$P\$,\$Q\$}{lognot\*P,P\*logand\*Q}{\$\lnot P\$,\$P \land Q\$} \vspace\*{0.75cm}  $P \mid Q \mid \neg P \mid P \wedge Q$  $V$   $V$   $F$   $V$  $V | F | F | F$  $F$  | V | V | F  $F | F | V | F$  $\overline{e}$ <sub>et</sub>  $P \mid Q \mid \neg P \mid P \wedge Q$  $F | F | V | F$  $F | V | V | F$  $V$   $F$   $F$   $F$  $V$   $V$   $F$   $V$  $\overline{e}$ <sub>et</sub>  $P$   $Q$   $\neg P$   $P \wedge Q$ Vrai Vrai Faux Vrai Vrai Faux Faux Faux Faux Vrai Vrai Faux Faux Faux Vrai Faux  $\overline{e}$ <sub>et</sub>

![](_page_45_Picture_547.jpeg)

*%Loi de De Morgan*

```
\TableVerite%
```

```
[CouleurEnonce=lightgray!15,LargeursColonnes=0.75cm/2cm,%
CodeAvant={\columncolor{teal!10}{6}\columncolor{teal!10}{7}}]%
{P,Q}{$P$,$Q$}%
{lognot*P,lognot*Q,P*logand*Q,
```

```
lognot*(P*logand*Q),(lognot*P)*logor*(lognot*Q)}%
{\mathcal P\
```
\TableVerite*%*

```
[CouleurEnonce=lightgray!15,LargeursColonnes=0.75cm/2cm,VF={1/0},%
CodeAvant={\columncolor{orange!10}{6}\columncolor{orange!10}{7}}]%
{P,Q}{$P$,$Q$}%
```
{lognot\*P,lognot\*Q,P\*logand\*Q,

```
lognot*(P*logand*Q),(lognot*P)*logor*(lognot*Q)}%
{\mathcal P\,\
```
![](_page_45_Picture_548.jpeg)

## <span id="page-46-0"></span>**13 Système 3x3 par matrices**

#### <span id="page-46-1"></span>**13.1 Commande et fonctionnement global**

![](_page_46_Picture_2.jpeg)

La commande dédiée au travail sur les systèmes 3×3 est \ResolSystemeMatrices. Cette commande (adapté à une résolution matricielle du système) peut :

- résoudre et rédiger le système, par matrices ;
- ne déterminer que les matrices et solutions pour réutilisation *personnelle*.

\ResolSystemeMatrices[clés]<option conversion>{systeme}[systeme formaté][inconnues]

.

\ResolSystemeMatrices{2x+3y+4z=2,2y+3z=3,x+2y+3z=5}

$$
\text{e} \begin{cases} 2x + 3y + 4z = 2 \\ 2y + 3z = 3 \end{cases}
$$

$$
\text{On } \text{considere} \text{ le système}
$$

$$
x + 2y + 3z = 5
$$

 $\overline{\mathcal{L}}$ Matriciellement, le système s'écrit sous la forme  $A \times X = B$  avec :

$$
A = \begin{pmatrix} 2 & 3 & 4 \\ 0 & 2 & 3 \\ 1 & 2 & 3 \end{pmatrix}; \ X = \begin{pmatrix} x \\ y \\ z \end{pmatrix} \text{ et } B = \begin{pmatrix} 2 \\ 3 \\ 5 \end{pmatrix}
$$

La matrice A est inversible, et :

$$
A \times X = B \implies \underbrace{A^{-1} \times A}_{=I_3} \times X = A^{-1} \times B \implies I_3 \times X = A^{-1} \times B \implies X = A^{-1} \times B.
$$

La calculatrice nous donne  $X =$  $\sqrt{ }$  $\overline{1}$ 2 −18 13  $\setminus$ . Ainsi on obtient  $x = 2$  et  $y = -18$  et  $z = 13$ .

#### <span id="page-46-2"></span>**13.2 Arguments et clés pour la commande**

\ResolSystemeMatrices[clés]<option conversion>{systeme}[systeme formaté][inconnues]

En ce qui concerne la résolution *détaillée*, les  $\langle$ clés $\rangle$  optionnelles sont :

![](_page_46_Picture_516.jpeg)

- $\langle \text{NomSystem}\rangle := \text{nom du système};$
- $\langle$ Inconnues $\rangle$  : = inconnues du système ; défaut :  $\langle x \rangle$
- $\langle$ OptionNiceMatrix $\rangle$  := offset pour les matrices avec nicetabular. défaut :  $\langle 1pt \rangle$

Le deuxième argument, optionnel et entre <...> propose une option (globale) de formatage pour les fractions (les racines ne sont pas gérées...), parmi  $\langle d/t/n/dec/dec=... \rangle$ .

Le troisième argument, obligatoire et entre {...}, est quant à lui le système, en langage xint. Le quatrième argument, optionnel et entre [...], est quant à lui le système, en langage tex (si coefficients fractionnaires par exemple).

Le dernier argument, optionnel et entre [...], est quant à lui la liste des inconnues à passer à systeme pour formater le système si des commandes particulières sont présentes…

 $\bigcirc$ 

Il existe également une clé booléenne, 〈Brut〉, qui permet de ne faire *que* les calculs et qui stocke :

- la matrice du système dans la macro \ResolMatA ;
- la matrice des inconnues dans la macro \ResolMatX ;
- la matrice du second membre dans la macro  $\ReesolMatB$ ;
- le déterminant le matrice du système dans la macro  $\Re$ esolDet;
- l'éventuelle inverse de la matrice du système dans la macro  $\Resolimits$ InvMatA;
- les éventuelles solutions dans \ResolSolX, \ResolSolY et \ResolSolZ.

#### <span id="page-47-0"></span>**13.3 Exemples**

 $\bigcirc$ 

\ResolSystemeMatrices[Brut]{2x+3y+4z=2,2y+3z=3,x+2y+3z=5}

\$A=\ResolMatA\$ et \$X=\ResolMatX\$ et \$B=\ResolMatB\$ et \$A^{-1}=\ResolInvMatA\$.

\$\text{dét}(A)=\ResolDet\$ ; \$x=\ResolSolX\$ ; \$y=\ResolSolY\$ et \$z=\ResolSolZ\$.

$$
A = \begin{pmatrix} 2 & 3 & 4 \\ 0 & 2 & 3 \\ 1 & 2 & 3 \end{pmatrix} \text{ et } X = \begin{pmatrix} x \\ y \\ z \end{pmatrix} \text{ et } B = \begin{pmatrix} 2 \\ 3 \\ 5 \end{pmatrix} \text{ et } A^{-1} = \begin{pmatrix} 0 & -1 & 1 \\ 3 & 2 & -6 \\ -2 & -1 & 4 \end{pmatrix}.
$$
  

$$
\text{det}(A) = 1 \text{ ; } x = 2 \text{ ; } y = -18 \text{ et } z = 13.
$$

```
\ResolSystemeMatrices%
```
[Inconnues=abc,NomSysteme={\mathcal{S}},NomsMatrices={A,X,Y},NomInverse=C]*%* {510b+1200c=1197600,a+2b+5c=2146820,b+2c=2200}*%* [510b+\num{1200}c=\num{1197600},a+2b+5c=\num{2146820},b+2c=\num{2200}]*%* [abc]

On considère le système 
$$
S : \begin{cases} 510b + 1200c = 1197600 \\ a + 2b + 5c = 2146820. \\ b + 2c = 2200 \end{cases}
$$

Matriciellement, le système s'écrit sous la forme  $A \times X = Y$  avec :

$$
A = \begin{pmatrix} 0 & 510 & 1200 \\ 1 & 2 & 5 \\ 0 & 1 & 2 \end{pmatrix}; X = \begin{pmatrix} a \\ b \\ c \end{pmatrix} \text{ et } Y = \begin{pmatrix} 1197600 \\ 2146820 \\ 2200 \end{pmatrix}
$$

La matrice  $A$  est inversible, et :

$$
A \times X = Y \implies \underset{=I_3}{C \times A} \times X = C \times Y \implies I_3 \times X = C \times Y \implies X = C \times Y.
$$

La calculatrice nous donne  $X=\,$  $\sqrt{ }$  $\mathcal{L}$ 2 142 000 1360 420  $\setminus$ . Ainsi on obtient  $a = 2142000$  et  $b = 1360$  et  $c = 420.$ 

\ResolSystemeMatrices<t>*%formatage des fractions en tfrac* {2x+y-0.5z=10,x+1/3\*y+z=0,y-4z=5}*%* [2x+y-\num{0.5}z=10,x+\frac13y+z=0,y-4z=5]*%* [xyz]

On considère le système  $\sqrt{ }$  $\int$  $\mathcal{L}$  $2x + y - 0.5z = 10$  $x+\frac{1}{3}$  $rac{1}{3}y + z = 0$  $y - 4z = 5$ .

Matriciellement, le système s'écrit sous la forme  $A \times X = B$  avec :

$$
A = \begin{pmatrix} 2 & 1 & -\frac{1}{2} \\ 1 & \frac{1}{3} & 1 \\ 0 & 1 & -4 \end{pmatrix}; X = \begin{pmatrix} x \\ y \\ z \end{pmatrix} \text{ et } B = \begin{pmatrix} 10 \\ 0 \\ 5 \end{pmatrix}
$$

La matrice  $A$  est inversible, et :

$$
A \times X = B \implies \underbrace{A^{-1} \times A}_{=I_3} \times X = A^{-1} \times B \implies I_3 \times X = A^{-1} \times B \implies X = A^{-1} \times B.
$$

La calculatrice nous donne  $X=\empty$  $\sqrt{ }$  $\overline{ }$ 15  $-\frac{165}{7}$ 7  $-\frac{50}{7}$ 7  $\setminus$  $\Big\}$ . Ainsi on obtient  $x = 15$  et  $y = -\frac{165}{7}$  $\frac{65}{7}$  et  $z = -\frac{50}{7}$  $\frac{50}{7}$ .

# <span id="page-49-0"></span>**14 Présentation d'un produit matriciel (sans calculs)**

![](_page_49_Picture_1.jpeg)

L'idée est de proposer une commande pour présenter (de manière *triangulaire*) un produit matriciel.

 $\sqrt{ }$ 

1 1 1 1 1 1

 $\setminus$ 

La commande est basique et ne permet pas (encore ?) d'effectuer le produit matriciel.

Les matrices sont à donner en langage pmatrix ou nicematrix.

```
%la version étoilée utilise nicematrix
\PresentProdMat(*)<options tikzpicture>{MatA}{MatB}{MatAB}<option nicematrix>
```
\PresentProdMat{3&-1\\-2&2}{12\\14}{22\\4}

 $\sqrt{ }$  $\begin{bmatrix} 3 & -1 \\ -2 & 2 \end{bmatrix}$  $\begin{pmatrix} 3 & -1 \\ -2 & 2 \end{pmatrix}$  $^{'}22$ 4  $\setminus$  $\sqrt{ }$ 12 14

```
On a, par produit matriciel le calcul
\PresentProdMat*<baseline>
    {1&1&1\\1&1&1\\1&1&1}
    {1&1&1\\1&1&1\\1&1&1}
    {3&3&3\\3&3&3\\3&3&3}
    <cell-space-limits=3pt>
```
![](_page_49_Picture_215.jpeg)